## **Guide d'utilisation de l'imprimante HP DeskJet 840C Series (USB) pour le Macintosh**

## **Français**

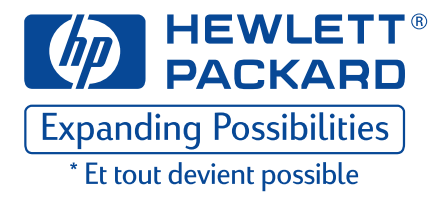

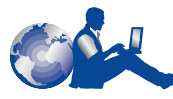

## **Service Clientèle HP**

Merci d'avoir acheté une imprimante HP DeskJet. HP veut vous éviter tout problème pendant l'utilisation de votre imprimante. Pour cette raison, HP fournit à l'achat de l'imprimante le **Service Clientèle HP** — service et assistance primés qui comprennent :

#### **Service Clientèle HP sur l'Internet**

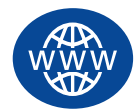

Une solution est à l'autre bout d'un clic ! **Service Clientèle HP sur l'Internet** est un site très utile pour rechercher des réponses à vos questions sur l'imprimante HP DeskJet, 24 heures sur 24 et 7 jours sur 7.

Si votre ordinateur est muni d'un modem et que vous avez accès à l'Internet, vous pourrez entrer en contact avec de nombreux services regorgeant d'informations sur votre imprimante sur les sites Internet suivants :

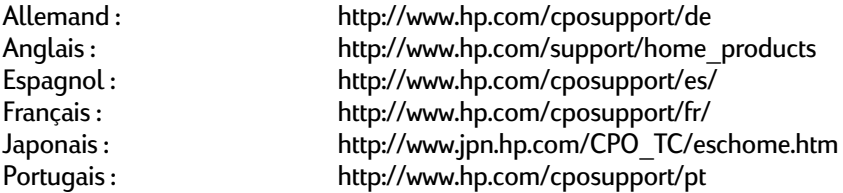

Depuis **le Service Clientèle HP sur Internet**, vous pouvez joindre les **Conférences d'utilisateurs du Service Clientèle HP** et le **Service Clientèle HP par courrier électronique**.

#### **Conférences d'utilisateurs du Service Clientèle HP**

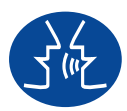

Connectez-vous à tout moment et vous trouverez des conférences d'utilisateurs très éducatives—une source idéale regorgeant d'idées et de suggestions sur l'utilisation de l'imprimante HP DeskJet. Vous pouvez accéder directement aux conférences d'utilisateurs à **http://www.hp.com/support/home\_products.**

#### **Service Clientèle HP**

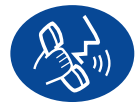

Contactez-nous directement et parlez à un technicien d'assistance spécialisé dans votre produit qui répondra généralement à vos questions dès le premier appel téléphonique. Reportez-vous à la [page 43](#page-49-0) de ce Guide d'utilisation pour obtenir la liste des numéros de téléphone à composer.

#### **HP Customer Care Audio Tips (États-Unis uniquement)**

Pour trouver facilement et rapidement des réponses aux questions les plus communes relatives à l'imprimante HP DeskJet, appelez notre ligne d'assistance automatique gratuite en composant le (877) 283-4684.

#### **Marques déposées**

Apple, le logo Apple, AppleTalk, ColorSync, le logo ColorSync, Finder, Mac, Macintosh, MacOS, PowerBook, Power Macintosh et QuickDraw sont des marques commerciales de Apple Computer, Inc., déposées aux Etats-Unis et dans d'autres pays.

#### **Avertissement**

Les informations contenues dans ce document peuvent faire l'objet de modifications sans préavis.

Hewlett-Packard Company n'offre aucune garantie concernant ce document. Ceci s'applique aux garanties implicites d'adéquation à la vente et à une application particulière sans se limiter à celles-ci.

Hewlett-Packard ne pourra être tenu responsable des erreurs contenues dans ce document, ni des dommages fortuits ou consécutifs ayant trait à la fourniture, la qualité ou l'usage de ce dernier.

Tous droits réservés. Toute reproduction, transformation ou traduction dans une autre langue de ce document est strictement interdite sans le consentement écrit d'Hewlett-Packard Company sauf si permise par une loi de Copyright.

Toute reproduction, photocopie ou traduction dans une autre langue des informations contenues dans ce document est strictement interdite sans le consentement écrit d'Hewlett-Packard Company.

Edition 1, septembre 1999

© Copyright Hewlett-Packard Company et Apple Computer, Inc. 1999

Portions © Copyright 1989-1999 Palomar Software, Inc. Les imprimantes HP DeskJet 800C Series incluent la technologie du logiciel d'impression sous licence de Palomar Software, Inc., www.palomar.com.

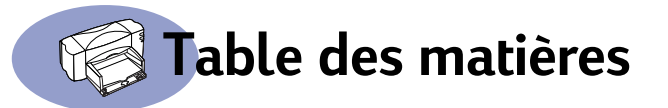

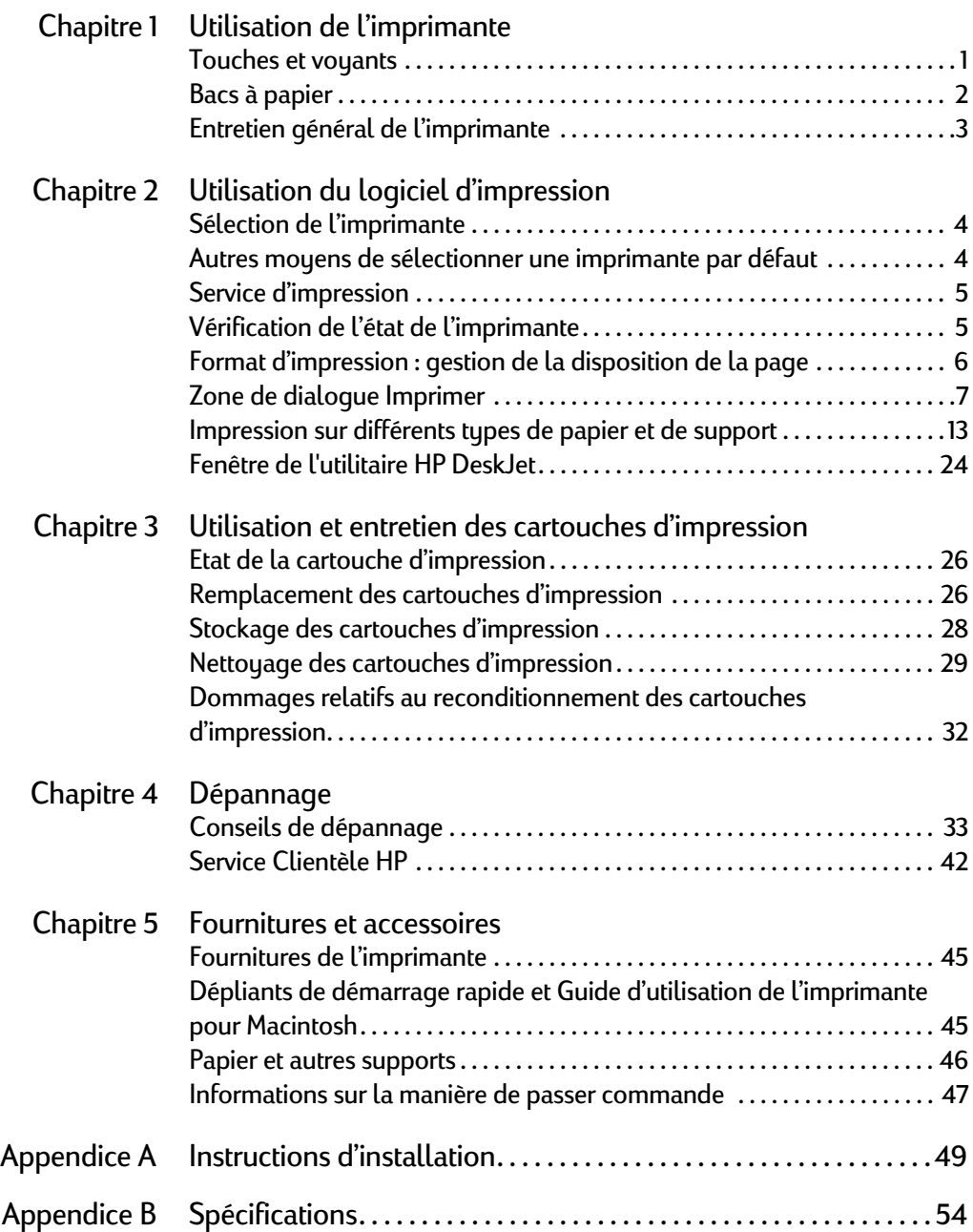

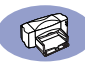

## **Table des matières**

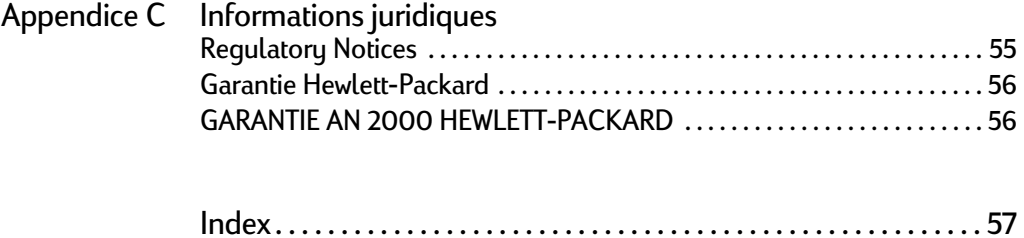

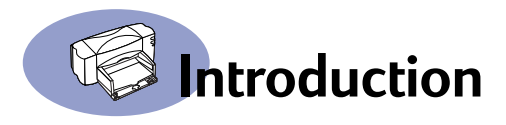

## <span id="page-5-1"></span>**Merci d'avoir acheté une imprimante HP DeskJet.**

<span id="page-5-0"></span>Voici les composants contenus dans le carton d'emballage. Si un composant devait manquer, contactez votre vendeur ou le Service Clientèle HP. (Reportez-vous à [« Service Clientèle HP téléphonique » à la page 43](#page-49-0) pour savoir le numéro de téléphone à composer.)

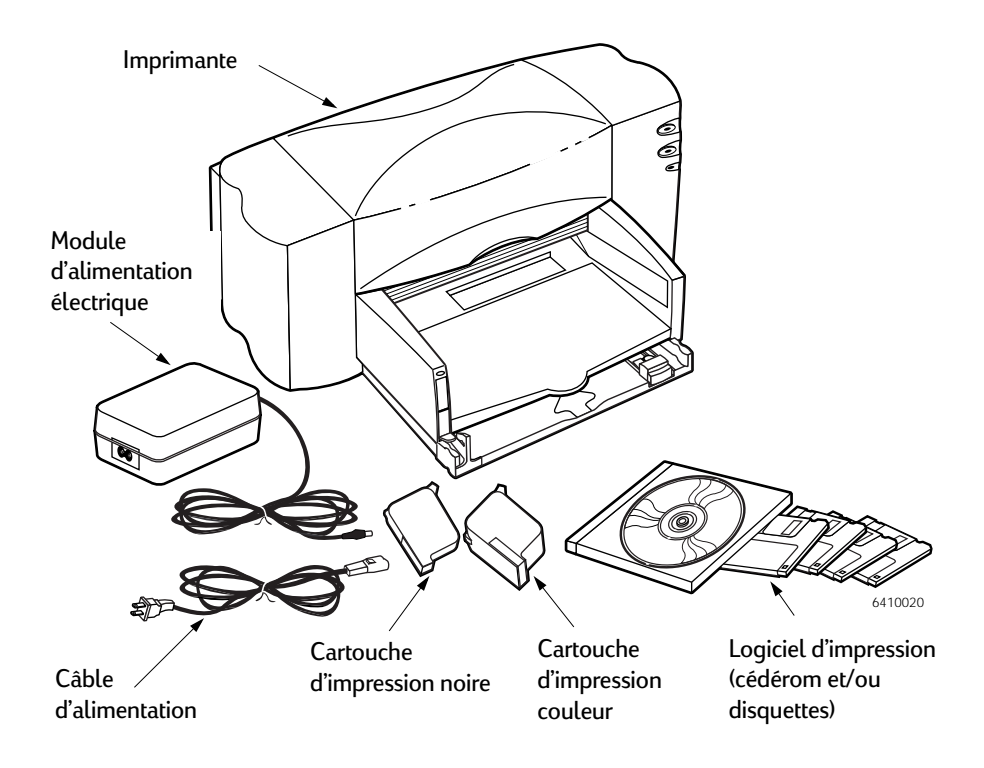

**Remarque :** vous devez acheter un câble d'imprimante USB-à-USB pour raccorder l'imprimante HP DeskJet à votre ordinateur. Consultez la [page 45](#page-51-3) pour obtenir des informations sur la façon de passer commande.

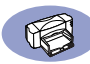

## **Fonctionnalités spéciales de votre imprimante HP DeskJet**

Votre nouvelle imprimante HP DeskJet est dotée des fonctions spéciales suivantes :

- qualité photographique exceptionnelle grâce à la Color Layering Technology (technologie de couches couleur) de HP ;
- <span id="page-6-0"></span>• texte monochrome de qualité laser ;
- qualité d'impression excellente sur papier ordinaire ;
- performances sans égal avec des vitesses d'impression atteignant jusqu'à 8 pages à la minute pour le texte noir et 5 pages à la minute pour un mélange de texte et de graphiques couleur avec les imprimantes HP DeskJet 840C Series ;
- impression de photo rapide et efficace ;
- <span id="page-6-1"></span>• bac de papier à grande capacité pouvant accueillir jusqu'à 100 feuilles.

## **Informations supplémentaires**

Ce *Guide d'utilisation* présente le fonctionnement de l'imprimante. Pour plus d'informations :

- Suivez les instructions d'installation du *Dépliant de démarrage rapide*.
- Activez les bulles d'aide dans le menu **Aide**. Déplacez le curseur sur un paramètre d'impression pour visualiser des instructions sur sa fonction.
- Visitez le site Internet HP à **http://www.hp.com/support/home\_products** pour obtenir les toutes dernières informations relatives au produit, au dépannage et aux mises à jour du logiciel d'impression.

## <span id="page-7-4"></span><span id="page-7-0"></span>**1 Utilisation de l'imprimante**

### <span id="page-7-1"></span>**Touches et voyants**

<span id="page-7-5"></span>Les touches à l'avant de l'imprimante HP DeskJet vous permettent de mettre l'imprimante sous et hors tension ou de reprendre une impression. Les voyants vous indiquent visuellement l'état de votre imprimante. Présentation des touches et voyants (de haut en bas) :

<span id="page-7-6"></span><span id="page-7-2"></span> $\overline{\mathcal{O}}$  Touche et voyant d'alimentation – Utilisez la touche d'alimentation pour allumer ou éteindre l'imprimante. Le voyant vert de la touche d'alimentation clignote pendant une impression.

Touche et voyant de reprise – Lorsque le voyant de la touche de reprise clignote, appuyez sur la touche pour continuer l'impression.

<span id="page-7-3"></span>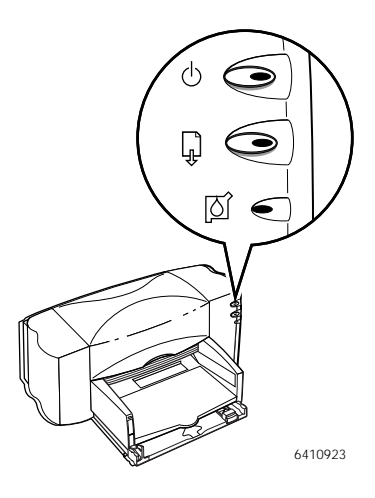

⊺∑∫ Voyant d'état de la cartouche

d'impression – Lorsqu'il est allumé, ce voyant indique que vous devez vérifier l'état de vos cartouches d'impression. Reportez-vous à [« Etat de la cartouche](#page-32-3)  [d'impression » à la page 26](#page-32-3) pour obtenir de plus amples informations.

#### **Avertissement**

Utilisez toujours la touche d'alimentation à l'avant de l'imprimante pour la mise sous ou hors tension de l'imprimante. L'utilisation d'une rallonge électrique, d'un protecteur de surtension ou d'une prise murale avec interrupteur pour la mise sous ou hors tension peut endommager l'imprimante.

#### <span id="page-8-1"></span>**1 Utilisation de l'imprimante**

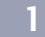

#### <span id="page-8-0"></span>**Bacs à papier**

#### **Bac d'ENTREE**

Vous devez placer le papier et autres types de support à imprimer dans le bac d'ENTREE. Tirez sur ce bac pour faciliter le chargement. Une fois terminé le chargement du support voulu, faites reposer les guides de papier contre les bords du support. Assurez-vous de pousser à fond le support dans le bac d'ENTREE.

#### **Bac de SORTIE**

L'imprimante dépose les pages imprimées dans le bac de SORTIE. Le bac de SORTIE possède deux positions différentes.

Relevé – Pour vous faciliter le chargement de supports dans le bac d'ENTREE.

Baissé – Pour imprimer, rabaissez le bac de SORTIE. Assurez-vous de pousser les deux guides de réglage de façon à ce qu'ils reposent contre les bords du papier. Assurez-vous que le papier repose bien à plat dans le bac sous l'ergot du guide de réglage de longueur du papier.

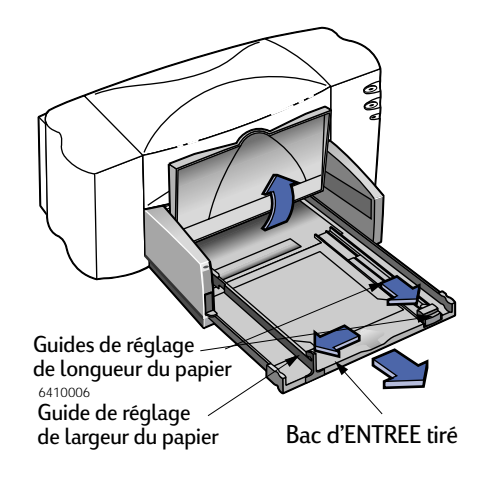

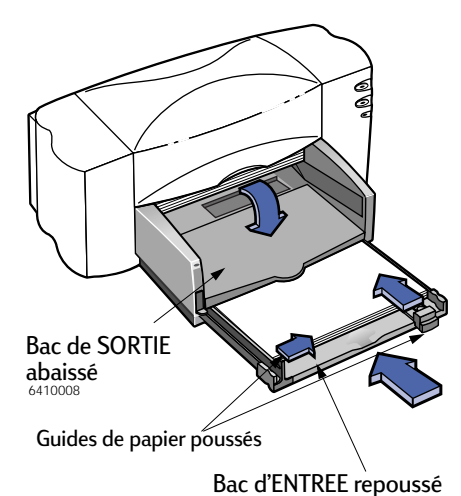

#### <span id="page-9-2"></span>**1 Utilisation de l'imprimante**

### <span id="page-9-0"></span>**Entretien général de l'imprimante**

<span id="page-9-1"></span>Puisque l'imprimante dépose des jets d'encre sur le papier, des tâches d'encre seront éventuellement visibles sur le boîtier de l'imprimante. Pour retirer les tâches, les dépôts ou les particules d'encre de l'intérieur de l'imprimante, utilisez un chiffon doux humecté d'eau.

Pendant le nettoyage, prenez les précautions suivantes :

- **Ne nettoyez pas** l'intérieur de l'imprimante. Ne versez pas de liquide dans l'imprimante.
- **N'utilisez pas** de produits d'entretien ou de détergent. Dans l'éventualité où un produit d'entretien ou un détergent a été utilisé sur l'imprimante, essuyez les surfaces extérieures de l'imprimante avec un chiffon doux humecté d'eau.
- **Ne lubrifiez pas** la tige métallique sur laquelle le chariot d'impression se déplace. Un mouvement bruyant du chariot est normal.

Pour obtenir de plus amples informations sur le nettoyage des cartouches d'impression et des supports de cartouche, reportez-vous à la rubrique [« Nettoyage des cartouches d'impression » à la page 29](#page-35-1).

<span id="page-10-5"></span><span id="page-10-3"></span><span id="page-10-0"></span>**Remarque :** avant de pouvoir utiliser l'imprimante, vous devez avoir suivi les instructions du Dépliant de démarrage rapide pour installer l'imprimante et son logiciel d'impression.

## <span id="page-10-1"></span>**Sélection de l'imprimante**

Si vous n'avez pas encore sélectionné votre imprimante **HP DeskJet** en tant qu'imprimante par défaut dans le **Sélecteur**, veuillez suivre les instructions ci-dessous. Pour sélectionner votre imprimante en utilisant une connexion USB :

- <span id="page-10-4"></span>**1** Assurez-vous que l'ordinateur et l'imprimante sont sous tension et que votre imprimante est connectée à l'ordinateur avec un câble USB.
- **2** Depuis le menu **Pomme**, choisissez le **Sélecteur**.
- **3** Dans la partie gauche de la fenêtre du Sélecteur, cliquez sur l'icône **DeskJet 800 Series (USB)**.
- **4** Dans la partie droite de la fenêtre du Sélecteur, cliquez sur **DeskJet 840C**.
- **5** Fermez le **Sélecteur**.

## <span id="page-10-2"></span>**Autres moyens de sélectionner une imprimante par défaut**

Autrement que par le Sélecteur, vous pouvez aussi sélectionner une imprimante par défaut des manières suivantes :

- Sélectionnez l'imprimante voulue en cliquant l'**icône imprimante** dans la barre des menus se trouvant dans la partie supérieure de l'écran, puis en choisissant l'imprimante **DeskJet 840C**.
- Si votre barre des réglages est activée, sélectionnez alors l'imprimante voulue en cliquant sur l'**icône de l'imprimante** dans la barre des réglages, puis en choisissant l'imprimante **DeskJet 840C**.
- Faites glisser le document à imprimer sur le service d'impression voulu.
- Cliquez sur l'icône de l'imprimante **HP DeskJet** à utiliser puis choisissez **Définir l'imprimante par défaut** dans le menu **Imprimer**.

La commande Imprimer enverra vos documents à cette imprimante tant que vous ne changez pas d'imprimante par défaut. Si vous changez d'imprimante, vérifiez avant l'impression que la mise en page ou la pagination du document n'ont pas changé.

### <span id="page-11-0"></span>**Service d'impression**

<span id="page-11-5"></span><span id="page-11-2"></span>Le service d'impression est très utile lorsque vous voulez imprimer en même temps plusieurs documents ou que le document à imprimer est déjà formaté pour l'imprimante en question. Vous imprimez des documents depuis le bureau de deux manières. Pour lancer le service d'impression :

<span id="page-11-3"></span>• Faites glisser l'icône des documents à imprimer sur le service d'impression voulu.

 $O<sub>U</sub>$ 

• Sélectionnez les icônes des documents à imprimer puis choisissez **Imprimer** dans le menu **Fichier**. Lorsque la zone de dialogue **Imprimer** s'affiche à l'écran, sélectionnez les options d'impression, puis cliquez sur le bouton **Imprimer**.

### <span id="page-11-1"></span>**Vérification de l'état de l'imprimante**

Vous pouvez connaître l'état d'une imprimante en regardant son icône sur le bureau :

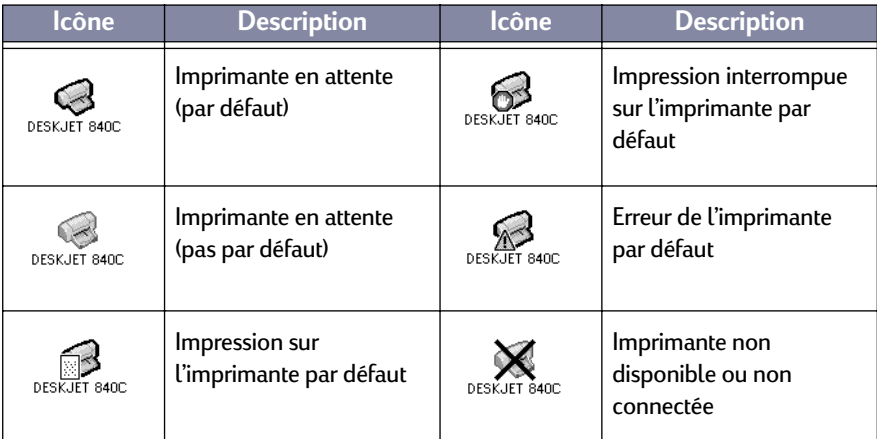

<span id="page-11-4"></span>

## <span id="page-12-4"></span><span id="page-12-2"></span><span id="page-12-1"></span><span id="page-12-0"></span>**Format d'impression : gestion de la disposition de la page**

Vous pouvez choisir les paramètres tels que le format du papier, la mise à l'échelle, l'orientation de la page et les filigranes depuis la zone de dialogue **Format d'impression HP DeskJet 800 Series**. Pour afficher cette zone de dialogue :

- **1** Ouvrez l'application utilisée lors de la création du document.
- **2** Depuis le menu **Fichier**, sélectionnez **Format d'impression**.

#### **Format du papier, mise à l'échelle et orientation de la page**

<span id="page-12-3"></span>Assurez-vous d'avoir choisi correctement le format du papier, d'enveloppe ou de tout autre support que vous avez chargé dans le bac d'ENTREE.

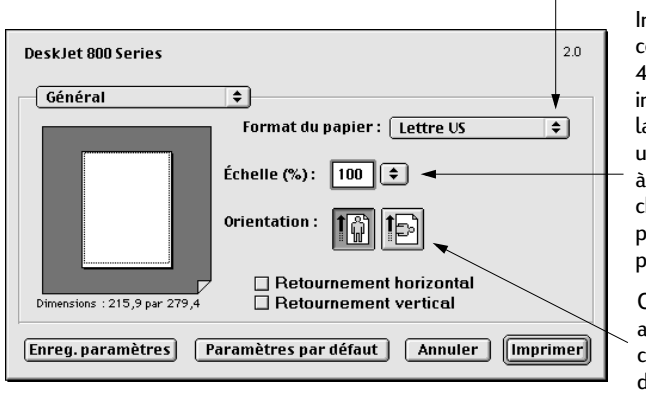

Indiquez un nombre compris entre 20 et 400. Un nombre inférieur à 100 réduit la taille du document, un nombre supérieur à 100 l'agrandit. Le changement de taille peut influer sur la pagination.

Cliquez sur l'icône appropriée pour choisir l'orientation de la page.

### <span id="page-13-0"></span>**Zone de dialogue Imprimer**

Vous choisissez les paramètres tels que le nombre de copies, toutes les pages ou une plage de pages à imprimer, le type de papier, la qualité d'impression, la disposition sur la page, la couleur et l'impression en arrière-plan dans la zone de dialogue **Imprimer HP DeskJet 800 Series**. Pour afficher cette zone de dialogue, sélectionnez **Imprimer** dans le menu **Fichier** de l'application.

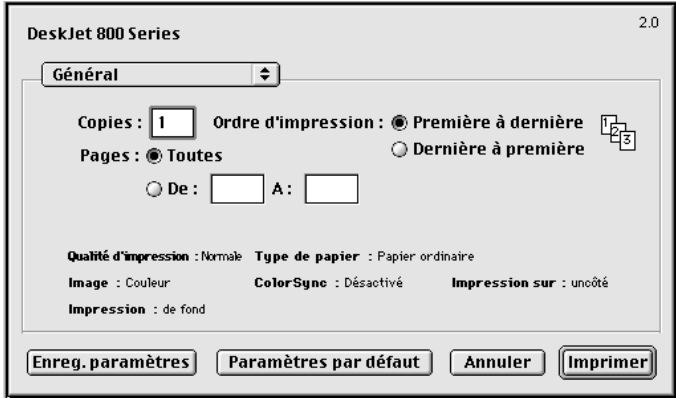

#### <span id="page-13-4"></span>**Boutons**

<span id="page-13-3"></span><span id="page-13-2"></span><span id="page-13-1"></span>Quatre boutons sont disponibles dans la partie inférieure de la zone de dialogue Imprimer :

- **Enreg. les paramètres** enregistre les réglages d'impression sélectionnés pour ce document et tous les autres documents qui seront créés ultérieurement
- **Paramètres par défaut** rétablit les paramètres d'impression initiaux définis par HP
- **Annuler** annule les paramètres saisis et ferme la zone de dialogue Imprimer
- **Imprimer** lance l'impression

<span id="page-13-5"></span>

#### <span id="page-14-0"></span>**Tableau Général**

**Général** est le tableau par défaut sélectionné dans le menu de la zone de dialogue Imprimer. Ce tableau vous permet de sélectionner le nombre de copies à imprimer, les pages à imprimer (toutes ou une plage) et l'ordre d'impression (de la première à la dernière page ou l'inverse).

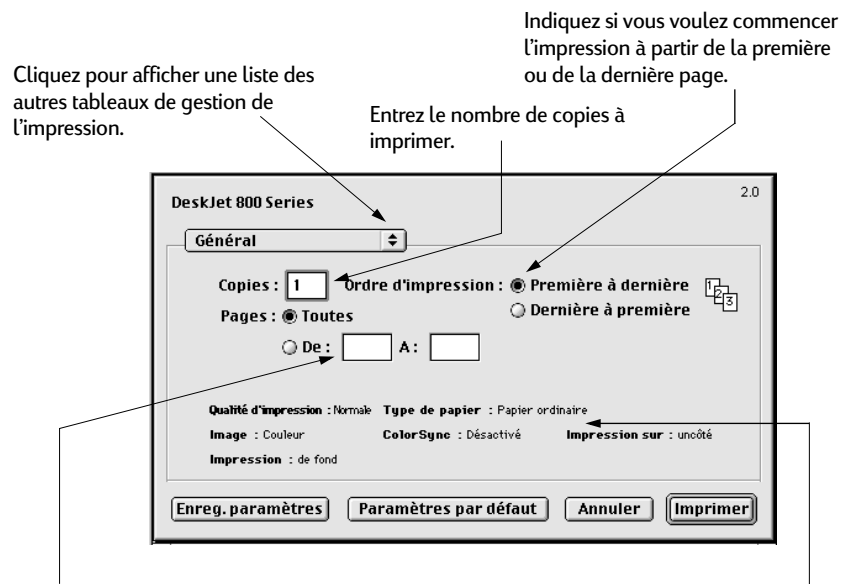

Cette zone affiche les options d'autres tableaux Imprimer. Si vous ne voulez pas imprimer tout le document, entrez la plage des pages à imprimer.

Vous pouvez aussi choisir les options suivantes depuis le menu **Général** :

- **Type de papier et qualité** (reportez-vous à [« Type de papier et qualité » à la](#page-15-0)  [page 9](#page-15-0))
- **Disposition par feuille**(reportez-vous à [« Disposition par feuille » à la page 9](#page-15-1))
- **Couleur** (reportez-vous à [« Couleur » à la page 10](#page-16-0))
- **Impression en arrière-plan** (reportez-vous à [« Impression de fond » à la](#page-17-0)  [page 11\)](#page-17-0)
- **Gestion de l'encre** vous permet de régler le volume d'encre et la durée de séchage

<span id="page-15-11"></span><span id="page-15-9"></span><span id="page-15-8"></span><span id="page-15-7"></span><span id="page-15-6"></span><span id="page-15-3"></span><span id="page-15-0"></span>**Type de papier et qualité**

<span id="page-15-10"></span><span id="page-15-2"></span>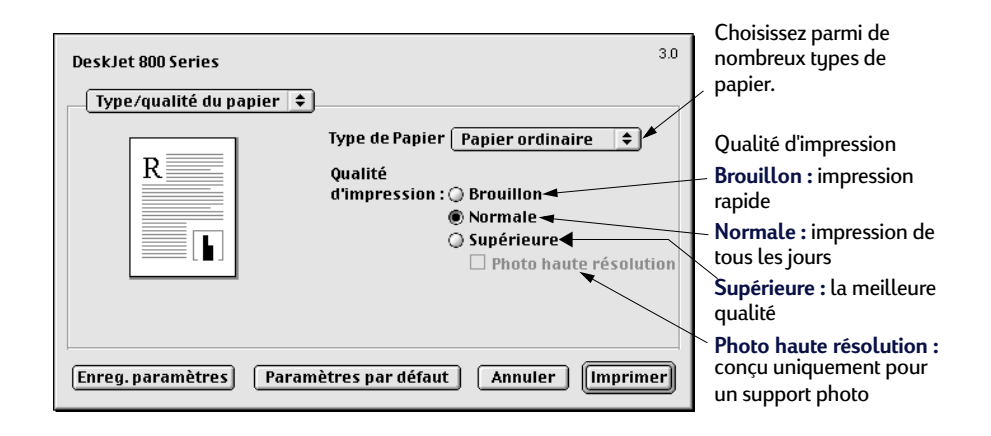

#### <span id="page-15-5"></span><span id="page-15-1"></span>**Disposition par feuille**

<span id="page-15-4"></span>Cette zone de dialogue vous permet d'indiquer le nombre de pages à imprimer sur chaque feuille de papier ou d'imprimer une affiche en précisant le nombre de pages à utiliser. Vous pouvez aussi régler les options **Impression recto-verso** dans cette zone de dialogue.

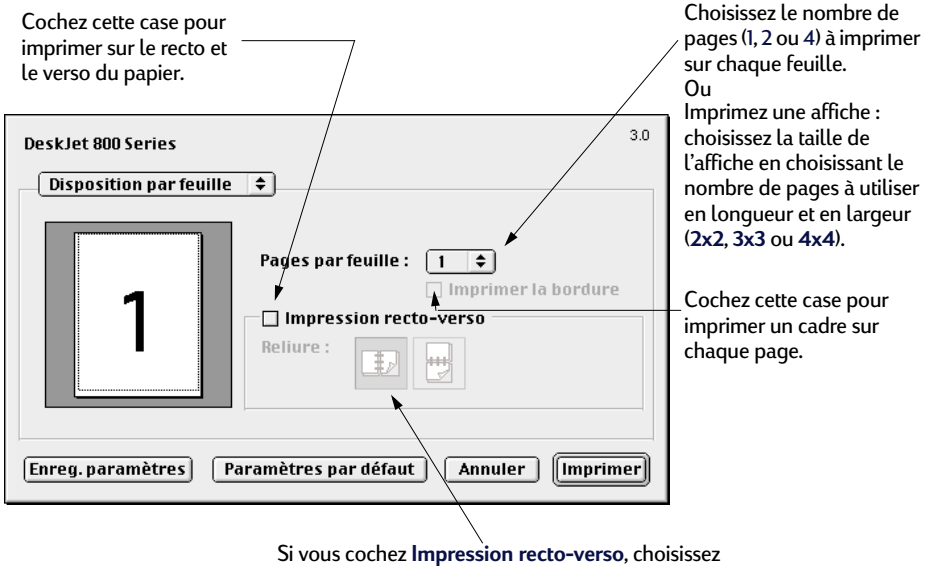

la **Reliure** (latérale ou supérieure) appropriée.

#### <span id="page-16-8"></span><span id="page-16-1"></span><span id="page-16-0"></span> **Couleur**

<span id="page-16-9"></span><span id="page-16-7"></span><span id="page-16-6"></span><span id="page-16-5"></span><span id="page-16-4"></span><span id="page-16-3"></span><span id="page-16-2"></span>Votre imprimante HP DeskJet 800C Series utilise la technologie Concordance des couleurs HP pour analyser intelligemment chaque élément sur la page — texte, graphiques et photographies — et fournit la meilleure impression couleur possible.

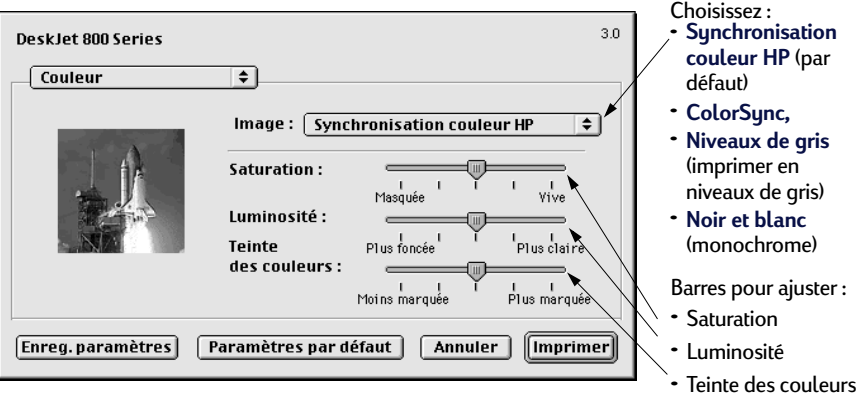

**Synchronisation couleur HP** est le paramètre par défaut de l'option **Image** du tableau Couleur. Lorsque vous choisissez cette option, vous pouvez, par le biais de barre modifier la saturation, la luminosité et les tons de couleur. La position centrale de ces barres est le meilleur réglage pour la plupart des impressions et de types de support.

Le paramètre **ColorSync** peut être utilisé pour établir la correspondance des couleurs avec d'autres composants utilisant le système ColorSync.

**Niveaux de gris** imprime en niveaux de gris. Avec ce paramètre, vous avez aussi la possibilité d'optimiser l'impression de télécopies ou de photocopies.

**Noir et blanc** imprime uniquement en noir et blanc (monochrome, sans niveaux de gris).

#### <span id="page-17-1"></span><span id="page-17-0"></span>**Impression de fond**

Choisissez **de fond** si vous voulez continuer à travailler pendant une impression. Si vous choisissez **au premier plan**, l'impression sera plus rapide mais vous n'aurez pas la possibilité de travailler tant que l'impression ne sera pas terminée.

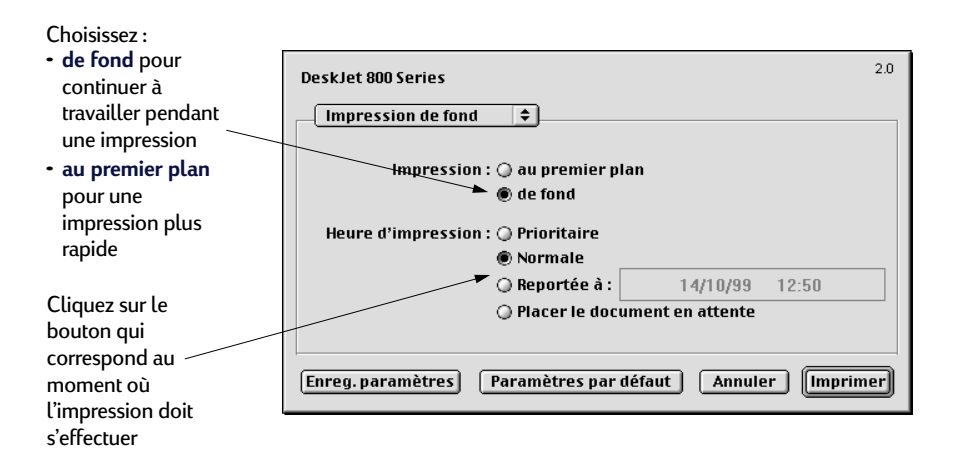

<span id="page-18-7"></span><span id="page-18-3"></span>Le tableau suivant présente les fonctions supplémentaires disponibles pendant l'impression en arrière-plan. Pour accéder à ces fonctions à partir du bureau, cliquez deux fois sur l'icône de l'imprimante **DeskJet 840C Series**.

<span id="page-18-6"></span><span id="page-18-5"></span><span id="page-18-4"></span><span id="page-18-2"></span><span id="page-18-1"></span><span id="page-18-0"></span>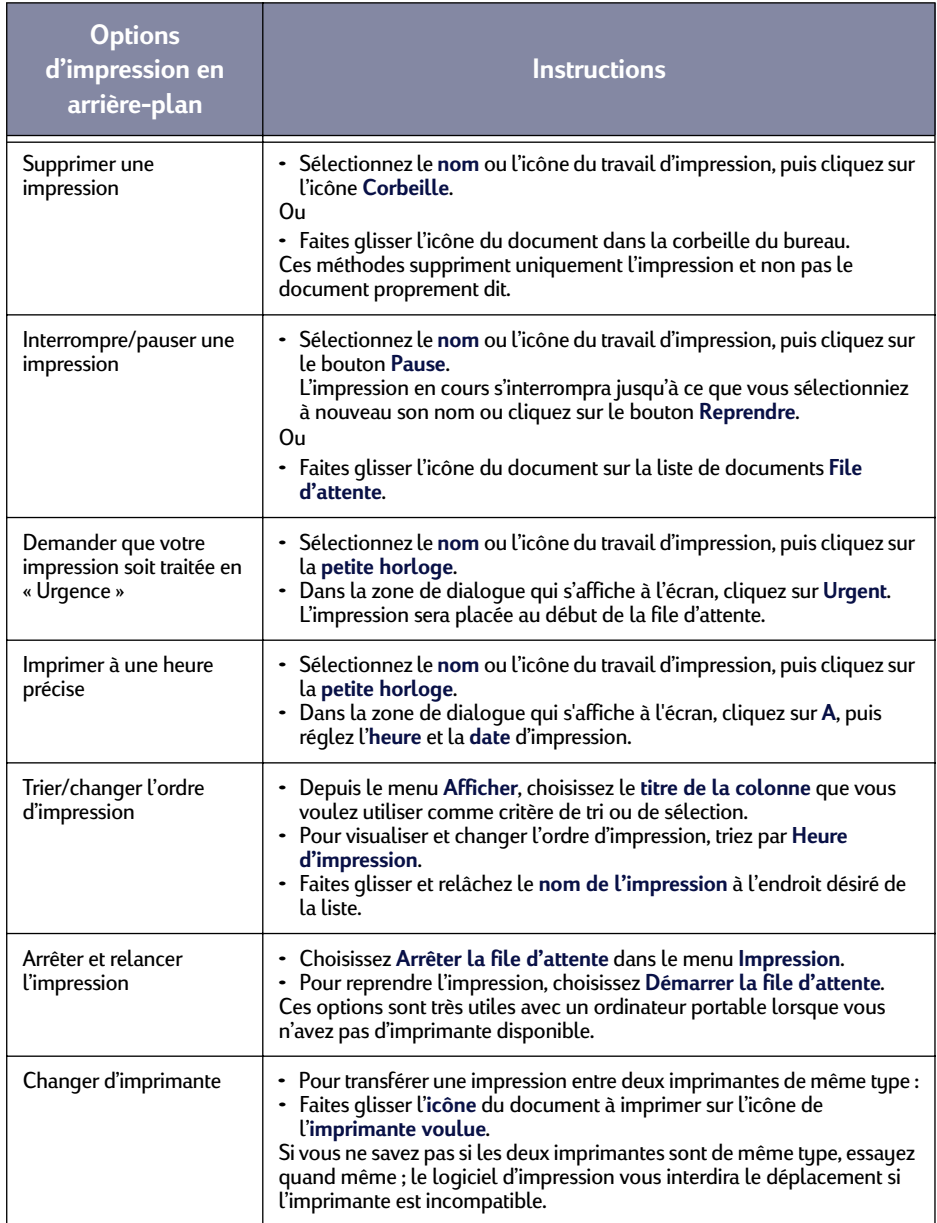

## <span id="page-19-0"></span>**Impression sur différents types de papier et de support**

L'imprimante HP DeskJet 800C Series est conçue pour imprimer sur tellement de types de supports différents qu'elle est pratiquement une petite presse industrielle. Cette section explique la manière d'utiliser les différents supports d'impression.

**Impression de photographies**

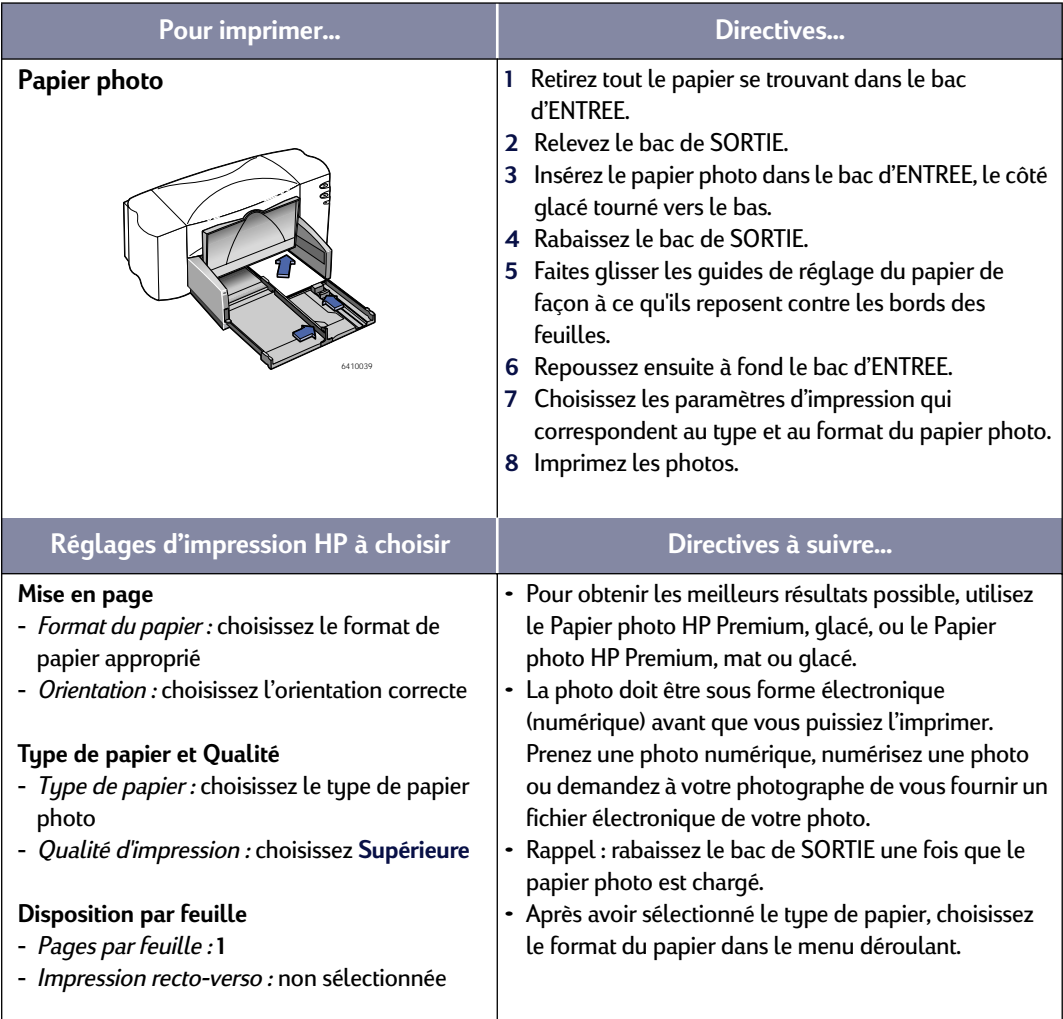

<span id="page-20-0"></span>**Impression de cartes de vœux et Hagaki**

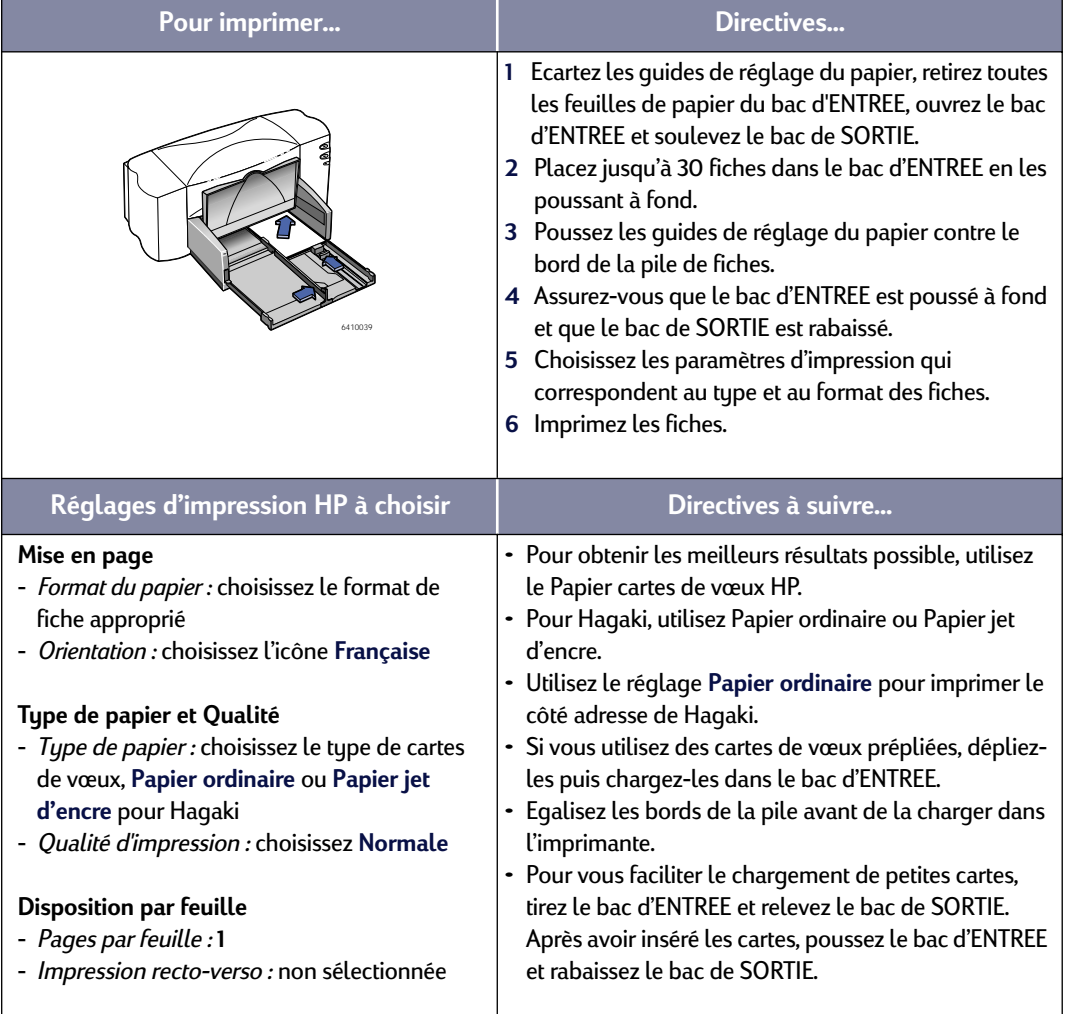

<span id="page-21-1"></span><span id="page-21-0"></span>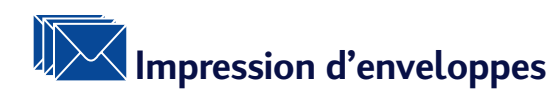

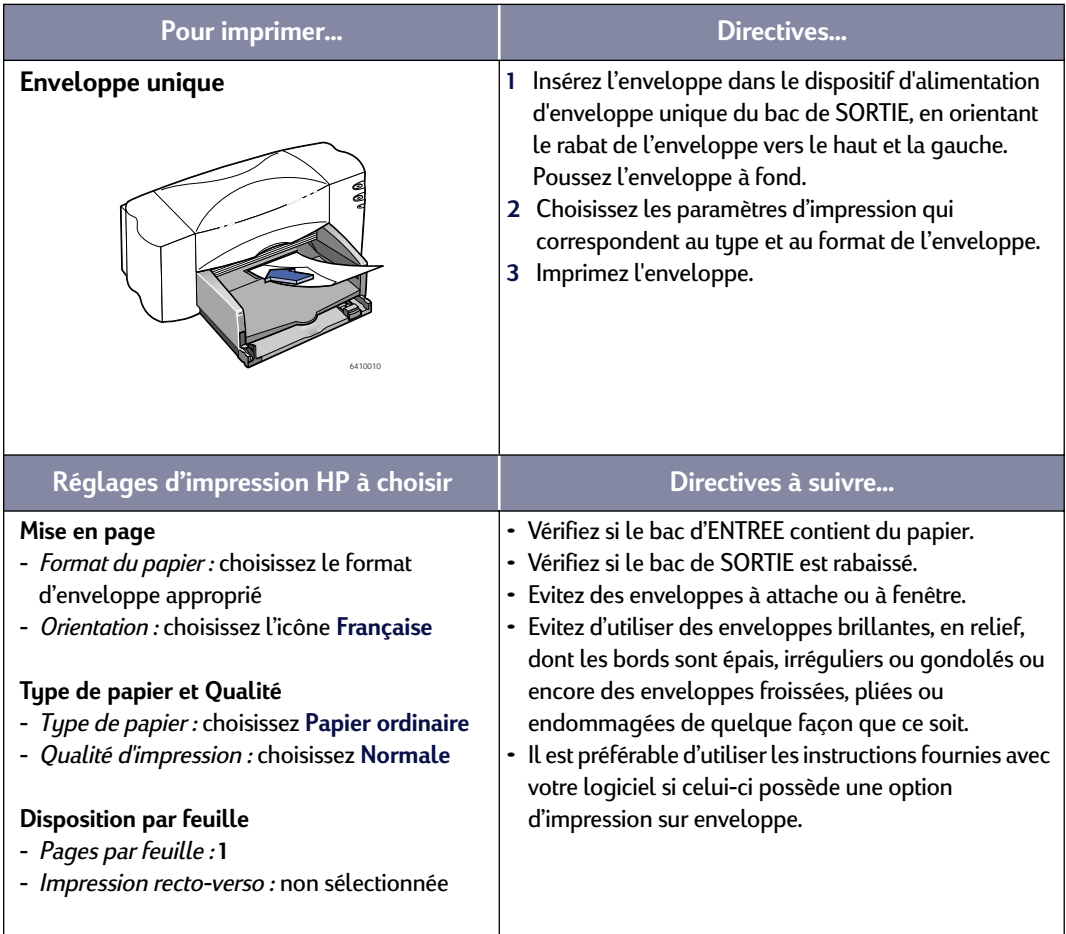

<span id="page-22-0"></span>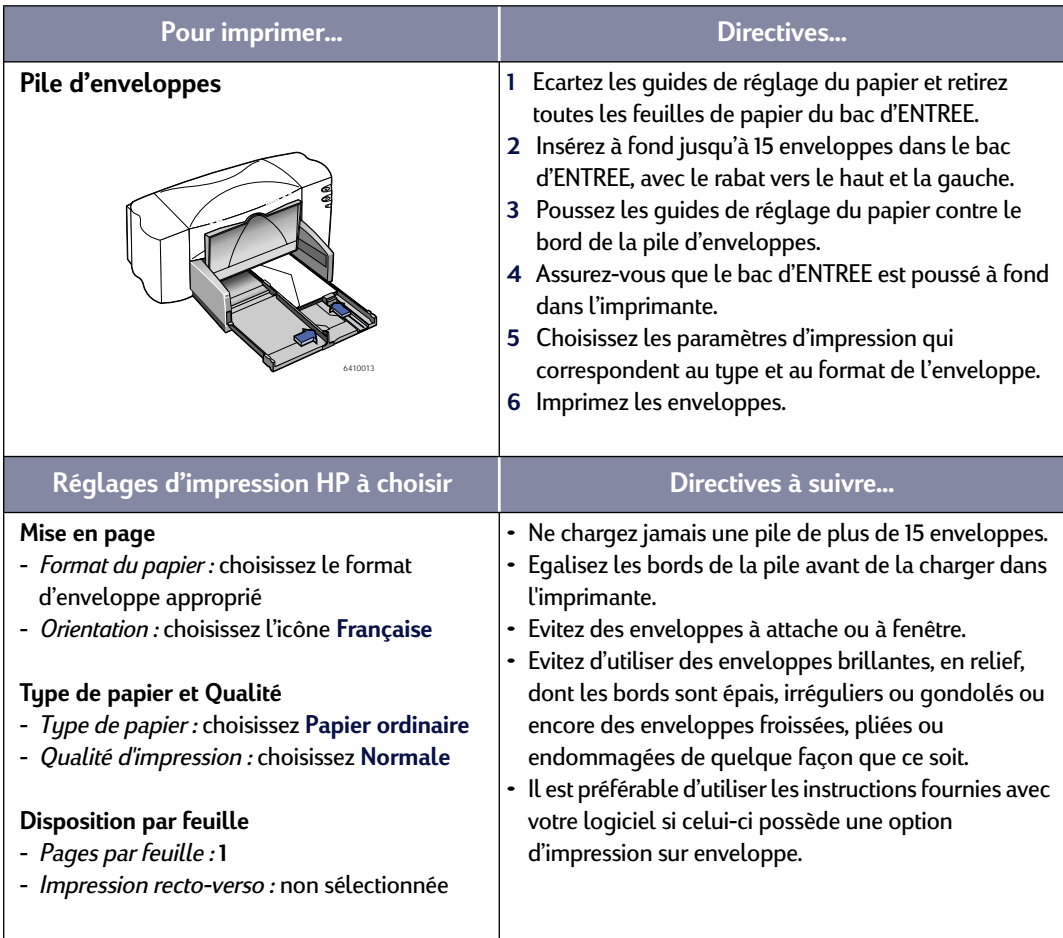

 **16**

<span id="page-23-0"></span>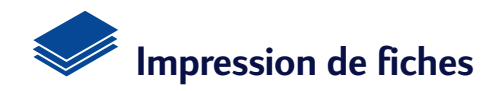

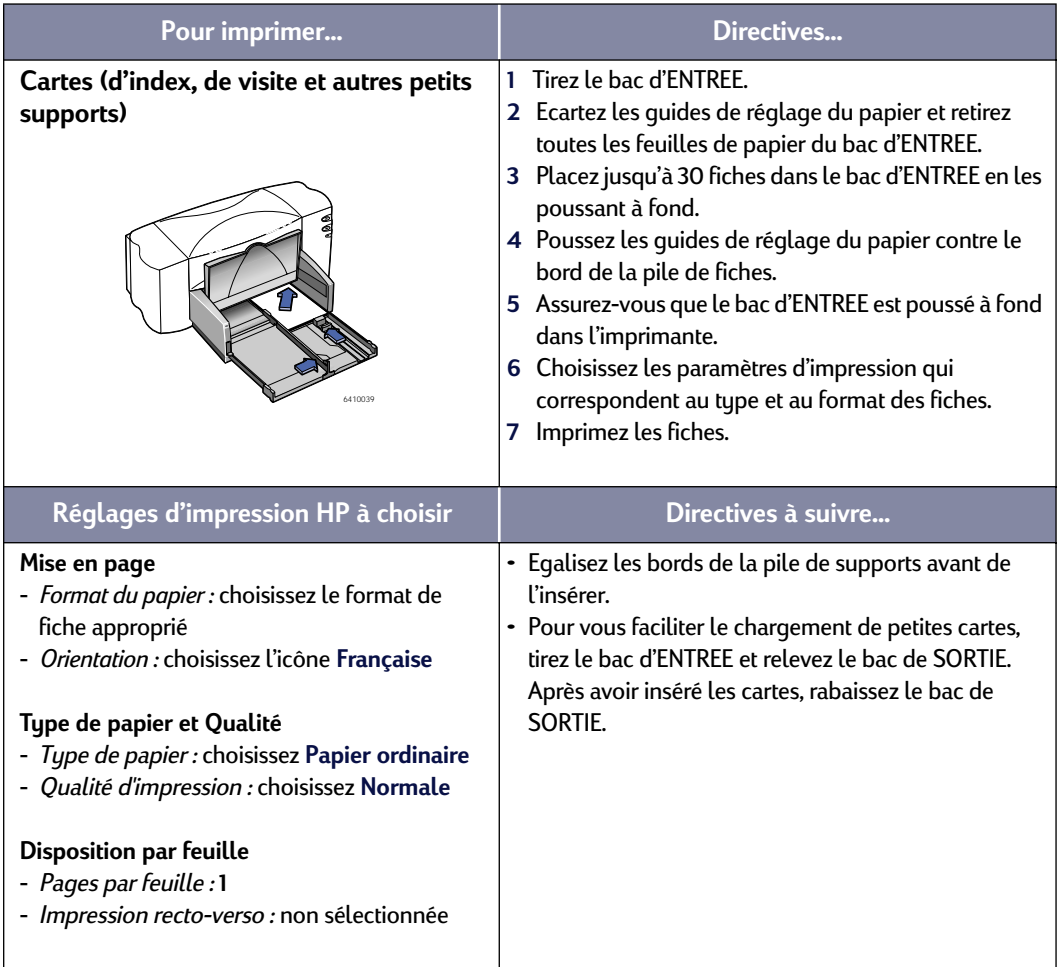

<span id="page-23-1"></span>

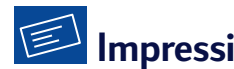

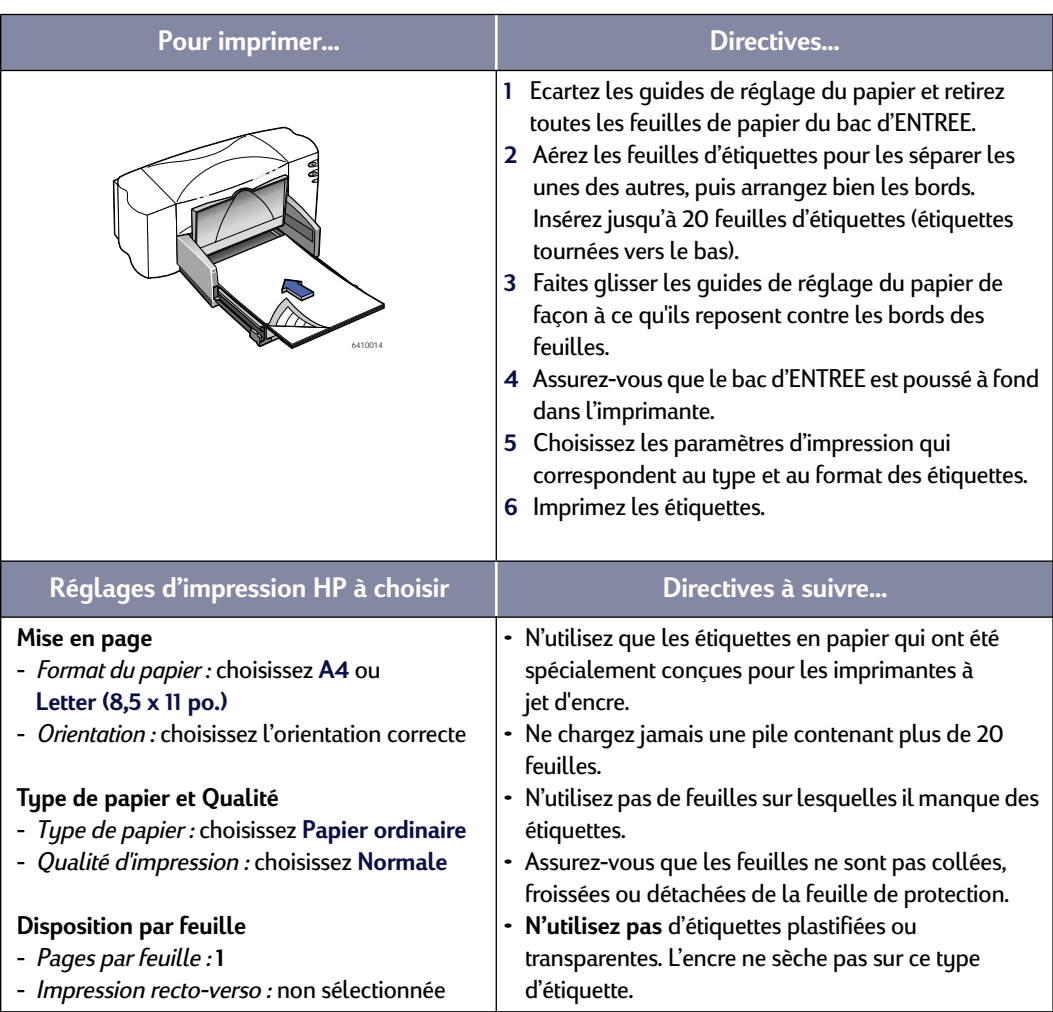

## <span id="page-24-0"></span>**Impression d'étiquettes**

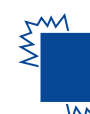

# <span id="page-25-1"></span><span id="page-25-0"></span>**Impression de transparents**<br>Impression de transparents

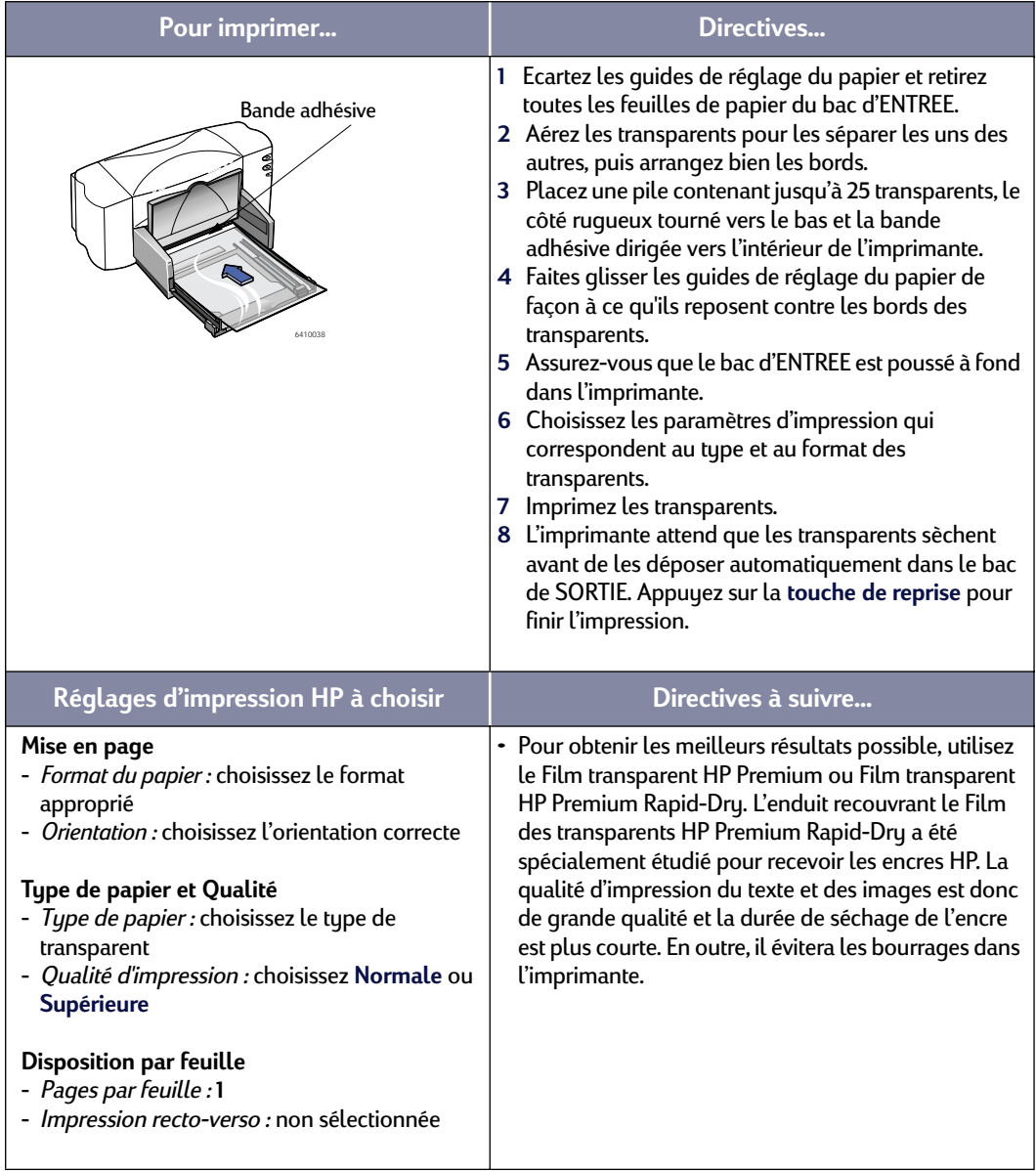

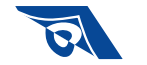

## <span id="page-26-1"></span><span id="page-26-0"></span>**Impression de transferts sur tissu**

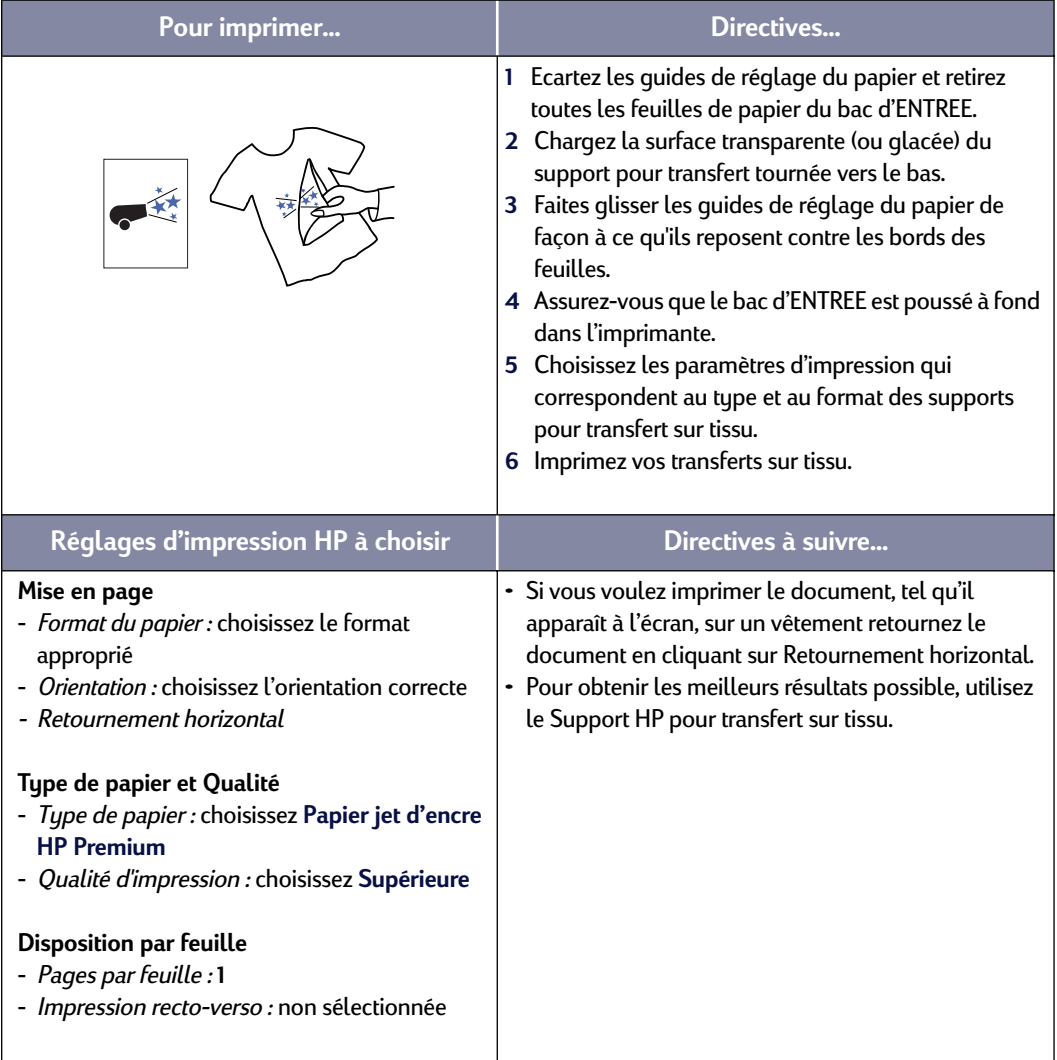

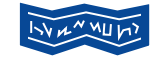

## <span id="page-27-1"></span><span id="page-27-0"></span>**Impression de banderoles**

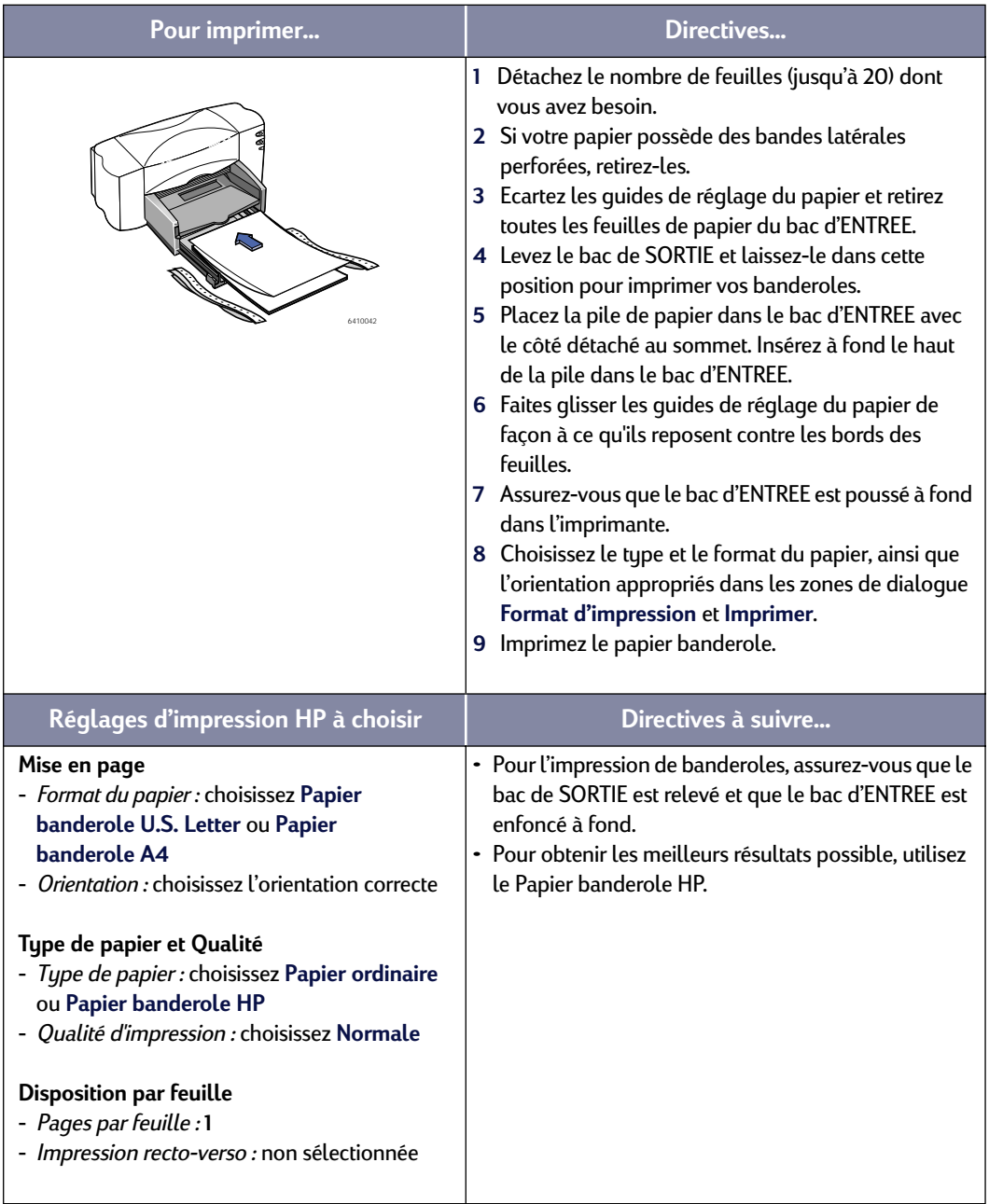

<span id="page-28-0"></span>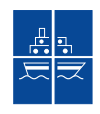

# **Impression d'affiches**

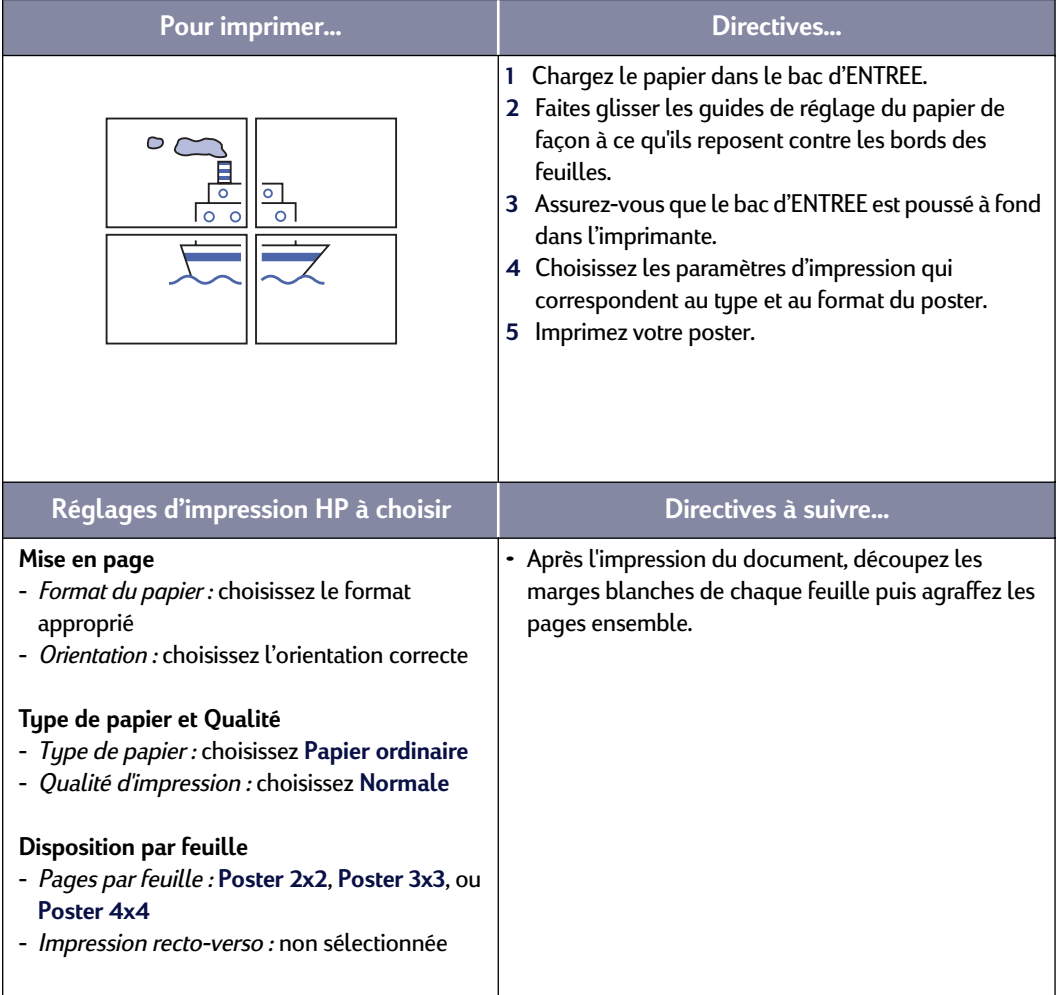

## <span id="page-29-2"></span><span id="page-29-1"></span><span id="page-29-0"></span>**Impression recto-verso**

![](_page_29_Picture_209.jpeg)

### <span id="page-30-2"></span><span id="page-30-0"></span>**Fenêtre de l'utilitaire HP DeskJet**

L'utilitaire HP DeskJet se trouve dans le dossier Utilitaires du répertoire principal de votre disque dur. La fenêtre de l'utilitaire HP DeskJet possède six tableaux comme illustré ci-dessous :

![](_page_30_Figure_3.jpeg)

- **Sélectionner** vous permet de sélectionner l'imprimante **HP DeskJet 840C** sur la liste d'imprimantes connectées à votre ordinateur (reportez-vous à [« Tableau](#page-31-0)  [Sélection » à la page 25](#page-31-0))
- **WOW!** démontre la qualité d'impression photo de l'imprimante HP DeskJet
- **Test** vous permet d'imprimer un document de test
- **Nettoyer** vous permet de nettoyer automatiquement vos cartouches d'impression
- **Aligner** vous permet d'aligner automatiquement la cartouche d'impression noire et couleur
- **Assistance** vous permet d'accéder facilement aux liens du **Service Clientèle HP en ligne**

Cliquez simplement sur un tableau puis choisissez vos options.

**Remarque :** l'onglet Niveau d'encre de l'utilitaire HP DeskJet n'est pas disponible avec tous les modèles d'imprimante et de configuration HP DeskJet 840C Series.

<span id="page-30-1"></span>

#### <span id="page-31-2"></span><span id="page-31-0"></span>**Tableau Sélection**

<span id="page-31-1"></span>Utilisez ce tableau lorsqu'une fonction de la fenêtre de l'utilitaire vous demande de choisir une imprimante. Par exemple, si vous voulez calibrer l'imprimante en choisissant le tableau **Aligner**, vous serez amené en premier lieu à choisir votre imprimante si cela n'a pas été déjà fait.

Pour sélectionner votre imprimante dans la fenêtre **Utilitaire HP DeskJet 800 Series** :

- **1** Cliquez sur le tableau **Sélection** dans la fenêtre de l'**utilitaire**.
- **2** Sélectionnez **USB**.
- **3** Sur la liste **Accès :** choisissez l'imprimante HP DeskJet voulue.

![](_page_31_Picture_66.jpeg)

## <span id="page-32-3"></span><span id="page-32-0"></span>**3 Utilisation et entretien des cartouches d'impression**

## <span id="page-32-5"></span><span id="page-32-1"></span>**Etat de la cartouche d'impression**

<span id="page-32-4"></span>Le voyant d'état de la cartouche d'impression clignote lorsqu'une ou les deux cartouches d'impression sont presque vides, mal installées ou défectueuses. Il clignote aussi si vous essayez d'utiliser un type incorrect de cartouche d'impression.

<span id="page-32-6"></span>![](_page_32_Figure_3.jpeg)

## <span id="page-32-2"></span>**Remplacement des cartouches d'impression**

**Remarque :** à l'achat de nouvelles cartouches d'impression, vérifiez avec attention la référence. Les références de cartouche d'impression pour les imprimantes 840C, 842C et 843C sont :

- Noire HP No. [15] (équivalente à C6615 Series)
- **Tricolore HP No. [17] (équivalente à C6625 Series)**

**Remarque :** lorsqu'une cartouche est vide, laissez-la dans son support jusqu'à ce que vous la remplaciez. L'impression ne peut pas se faire sans que les deux cartouches ne soient installées.

#### **3 Utilisation et entretien des cartouches d'impression**

#### **Pour remplacer une cartouche d'impression :**

- **1** Appuyez sur la touche d'alimentation pour mettre l'imprimante sous tension. Les cartouches d'impression se déplacent.
- **2** Débranchez le câble d'alimentation électrique à l'arrière de l'imprimante.
- **3** Ouvrez le capot supérieur et baissez le système de verrouillage.
- **4** Sortez la cartouche d'impression de son support et jetez-la.

<span id="page-33-1"></span>![](_page_33_Picture_6.jpeg)

#### Avertissement ]

Gardez les cartouches d'impression hors de portée des enfants.

**5** Retirez la cartouche d'impression de son emballage et retirez délicatement la bande protectrice en vinyle.

![](_page_33_Figure_10.jpeg)

#### **Avertissement NE TOUCHEZ PAS** aux gicleurs ni aux contacts cuivrés de la cartouche. Dans le cas contraire, vous pouvez endommager la connexion électrique ou boucher les gicleurs. En outre, **NE RETIREZ PAS** la bande en cuivre. Elle assure la connexion électrique pour que les cartouches d'impression

- **6** Placez la cartouche dans le support et enfoncez-la fermement.
- **7** Refermez le système de verrouillage. Dès que le dispositif est fermé, vous entendrez un clic.
- **8** Chargez le papier dans le bac d'ENTREE.

<span id="page-33-0"></span>puissent fonctionner normalement.

- **9** Branchez le câble d'alimentation électrique à l'arrière de l'imprimante.
- **10** Refermez le capot d'accès de l'imprimante.
- **11** Si le voyant d'état de la cartouche d'impression  $\varphi$  continue à clignoter une fois que vous avez fini d'installer la nouvelle cartouche, vérifiez si sa référence est correcte.

### <span id="page-34-2"></span><span id="page-34-0"></span>**Stockage des cartouches d'impression**

<span id="page-34-1"></span>Pour conserver les cartouches en excellente qualité d'impression :

- Conservez les cartouches dans leur emballage hermétique jusqu'à leur utilisation, à température ambiante (entre 15,6 et 26,6˚ C).
- Une fois installées, gardez en permanence les cartouches d'impression dans leur support pour qu'elles ne sèchent ni ne se bouchent.
- <span id="page-34-3"></span>• Stockez les cartouches d'impression non scellées dans un coffret hermétique en plastique.
- **NE DÉBRANCHEZ PAS** l'imprimante avant que l'impression ne soit terminée et que le chariot ait eu le temps de se replacer en position de repos sur le côté droit de l'imprimante. Les cartouches d'impression à jet d'encre sèchent lorsqu'elles ne sont pas placées à leur position de repos.

#### Avertissement

Utilisez toujours la touche d'alimentation à l'avant de l'imprimante pour la mise sous ou hors tension. L'utilisation d'une rallonge électrique, d'un protecteur de surtension ou d'une prise murale avec interrupteur pour la mise sous ou hors tension peut endommager l'imprimante.

## <span id="page-35-1"></span><span id="page-35-0"></span>**Nettoyage des cartouches d'impression**

#### **Fréquence de nettoyage**

Nettoyez les cartouches d'impression s'il manque des points ou des lignes sur vos imprimés ou que des traînées d'encre sont visibles.

#### **S'il manque des lignes ou des points...**

Nettoyez les cartouches d'impression depuis la fenêtre **Utilitaire HP DeskJet 800 Series** en suivant les instructions ci-dessous :

- **1** Cliquez deux fois sur l'icône **Utilitaire HP DeskJet 800 Series** qui se trouve dans le dossier Utilitaires du répertoire principal de votre disque dur.
- **2** Cliquez sur le tableau **Nettoyer**, puis sur le bouton **Nettoyer** et suivez les instructions affichées à l'écran.

**Remarque :** ne nettoyez pas inutilement les cartouches car vous gaspilleriez de l'encre et écourteriez leur longévité.

#### **Si des traînées d'encre sont visibles...**

Nettoyez les cartouches et le chariot d'impression en suivant les instructions ci-dessous.

- **1** Cliquez sur l'icône **Utilitaire HP DeskJet 800 Series** qui se trouve dans le dossier Utilitaires du répertoire principal de votre disque dur.
- **2** Cliquez sur le tableau **Nettoyer** puis sur le bouton **Nettoyer**. Si le problème persiste, suivez les instructions du passage « Nettoyage manuel des cartouches d'impression » ci-dessous.

**Précaution** ) Faites attention à ne pas vous salir les mains ou les vêtements.

#### **Nettoyage manuel des cartouches et du chariot d'impression**

Le nettoyage correct des cartouches et du chariot d'impression se réalise avec de l'eau distillée ou en bouteille et des coton-tiges ou un tissu absorbant similaire et sans peluche qui n'adhère pas aux cartouches.

<span id="page-35-4"></span><span id="page-35-3"></span><span id="page-35-2"></span>![](_page_35_Picture_18.jpeg)

<span id="page-35-5"></span>**t**n ame jstujn am noft juest labore qusft v tattt <del>g</del>hockn<del>d</del>

#### **3 Utilisation et entretien des cartouches d'impression**

#### **Nettoyage manuel des cartouches d'impression**

- **1** Appuyez sur le bouton d'alimentation pour mettre l'imprimante sous tension puis levez le capot supérieur.
- **2** Dès que le chariot d'impression s'est déplacé au milieu de l'imprimante et s'arrête, débranchez le câble d'alimentation électrique situé à l'arrière de l'imprimante.

#### Avertissement Conservez les cartouches d'impression usagées ou neuves hors de portée des enfants.

- **3** Sortez les cartouches de l'imprimante et placez-les sur un morceau de papier en les faisant reposer sur la largeur.
- **Précaution** ) **NE TOUCHEZ PAS** aux gicleurs ni aux contacts cuivrés de la cartouche. Ceci pourrait endommager la connexion électrique ou boucher les gicleurs. En outre, **NE RETIREZ PAS** la bande en cuivre. Elle assure la connexion électrique pour que les cartouches d'impression puissent fonctionner normalement.
	- **4** Trempez un coton-tige dans de l'eau distillée et égouttez-le.
	- **5** Nettoyez **l'avant** et **les côtés** de la cartouche d'impression comme illustré. **NE TOUCHEZ PAS** aux gicleurs.
	- **6** Vérifiez s'il n'y a plus de fibres collées sur les côtés de la cartouche. Si des fibres sont toujours visibles, recommencez la procédure de nettoyage.

<span id="page-36-0"></span>![](_page_36_Picture_10.jpeg)

**7** Recommencez la procédure de nettoyage avec chaque cartouche d'impression.

**Précaution** 

Ne laissez pas les cartouches d'impression plus de 30 minutes hors de l'imprimante.

#### **3 Utilisation et entretien des cartouches d'impression**

#### **Nettoyage manuel du chariot d'impression**

- **1** A l'aide de coton-tiges humectés, essuyez les côtés de chaque paroi du chariot.
- **2** Recommencez autant de fois que nécessaire jusqu'à ce qu'il n'y ait plus de traces d'encre sur le cotontige propre.
- **3** Réinstallez les cartouches d'impression puis refermez le capot supérieur de l'imprimante.
- **4** Vérifiez que le bac d'ENTREE contient du papier blanc.

<span id="page-37-0"></span>![](_page_37_Picture_6.jpeg)

- **5** Rebranchez le câble d'alimentation électrique à l'arrière de l'imprimante.
- **6** Imprimez une page d'auto-test. Cliquez deux fois sur l'icône **Utilitaire HP DeskJet 800 Series** dans le dossier Utilitaire du répertoire principal du disque dur puis sur le tableau **Test** et sur le bouton **Test**.

**Remarque :** répétez dans ce cas la procédure de nettoyage jusqu'à que l'impression soit parfaite. Vous trouverez d'autres conseils d'entretien à **http://www.hp.com/support/home\_products**.

## <span id="page-38-1"></span><span id="page-38-0"></span>**Dommages relatifs au reconditionnement des cartouches d'impression**

Hewlett-Packard vous recommande d'utiliser exclusivement les produits HP pour obtenir les meilleures performances possible avec votre imprimante HP DeskJet y compris les cartouches d'impression fabriquées et authentifiées par HP.

Toute panne résultant de l'utilisation de cartouches d'impression HP reconditionnées ou modifiées n'est pas couverte par les garanties des imprimantes HP.

 **Remarque :** à l'achat de nouvelles cartouches d'impression, vérifiez avec attention la référence. Les références de cartouche d'impression pour les imprimantes 840C, 842C et 843C sont :

- Noire HP No. [15] (équivalent á C6615 Series)
- Tricolore HP No. [17] (équivalent á C6625 Series)

![](_page_39_Picture_0.jpeg)

## <span id="page-39-4"></span><span id="page-39-1"></span><span id="page-39-0"></span>**Conseils de dépannage**

Ce n'est jamais agréable de rencontrer un problème. Les pages de cette section présentent des conseils pour vous aider à identifier le problème et le résoudre.

Vérifiez si les connexions sont correctes. Vérifiez si votre question se rapproche de l'une listée ci-dessous et suivez les instructions correspondantes :

![](_page_39_Picture_4.jpeg)

Le logiciel d'impression ne s'installe pas, quel est le problème ? Reportez-vous aux pages [33](#page-39-2)–[34](#page-40-0).

![](_page_39_Picture_6.jpeg)

<span id="page-39-5"></span>Rien ne s'imprime. Reportez-vous aux pages [35](#page-41-0)[–37](#page-43-0).

<span id="page-39-6"></span>Quelle est la signification du clignotement des voyants ? Reportez-vous à la page [38](#page-44-0).

<span id="page-39-3"></span>![](_page_39_Picture_9.jpeg)

<span id="page-39-7"></span>Y-a-t-il un problème avec votre imprimé ? Reportez-vous à la page [39](#page-45-0).

## **Le logiciel d'impression ne s'installe pas, quel est le problème ?**

<span id="page-39-2"></span>![](_page_39_Picture_187.jpeg)

<span id="page-40-3"></span>![](_page_40_Picture_1.jpeg)

## <span id="page-40-2"></span>**Le logiciel d'impression ne s'installe pas, quel est le problème ?** *(suite)*

<span id="page-40-1"></span><span id="page-40-0"></span>![](_page_40_Picture_148.jpeg)

<span id="page-41-3"></span><span id="page-41-2"></span>![](_page_41_Picture_1.jpeg)

<span id="page-41-5"></span><span id="page-41-1"></span><span id="page-41-0"></span>![](_page_41_Picture_225.jpeg)

<span id="page-41-4"></span>

<span id="page-42-1"></span><span id="page-42-0"></span>![](_page_42_Picture_1.jpeg)

![](_page_42_Picture_123.jpeg)

![](_page_43_Picture_1.jpeg)

## <span id="page-43-3"></span><span id="page-43-1"></span><span id="page-43-0"></span>**Rien ne s'imprime** *(suite)*

![](_page_43_Picture_114.jpeg)

<span id="page-43-2"></span>

<span id="page-44-4"></span><span id="page-44-2"></span><span id="page-44-0"></span>

# <span id="page-44-7"></span><span id="page-44-6"></span><span id="page-44-5"></span><span id="page-44-1"></span>**Quelle est la signification du clignotement des voyants ?**

<span id="page-44-3"></span>![](_page_44_Picture_232.jpeg)

## <span id="page-45-1"></span>**Y-a-t'il un problème avec votre imprimé ?**

<span id="page-45-0"></span>![](_page_45_Picture_180.jpeg)

<span id="page-46-3"></span><span id="page-46-2"></span><span id="page-46-1"></span><span id="page-46-0"></span>![](_page_46_Picture_1.jpeg)

![](_page_46_Picture_245.jpeg)

## **Y-a-t'il un problème avec votre imprimé ?** *(suite)*

<span id="page-47-0"></span>![](_page_47_Picture_232.jpeg)

### <span id="page-48-0"></span>**Service Clientèle HP**

![](_page_48_Picture_2.jpeg)

<span id="page-48-2"></span>Les imprimantes HP DeskJet sont devenues la norme en matière de qualité et de fiabilité. Vous avez donc fait un choix

excellent. Si vous avez besoin d'aide, un centre de Service Clientèle HP primé se trouve tout près pour vous fournir des conseils d'expert sur l'utilisation de votre imprimante HP ou pour répondre à des questions spécifiques au sujet d'un problème que vous avez rencontré. Que le moyen soit téléphonique ou électronique, vous trouverez rapidement l'aide dont vous avez besoin.

#### <span id="page-48-1"></span>**Service Clientèle HP sur l'Internet**

Une solution est à l'autre bout d'un clic **!** Le **Service Clientèle HP sur l'Internet** est l'endroit idéal pour trouver ses réponses à vos questions au sujet des produits HP. Vous aurez instantanément accès à toutes sortes d'informations gratuites allant des astuces d'impression aux mises à jour les plus récentes du produit et du logiciel—24 hrs sur 24, 7 jours sur 7.

Si votre ordinateur est muni d'un modem et que vous avez accès à l'Internet, vous pourrez entrer en contact avec de nombreux services regorgeant d'informations sur votre imprimante sur les sites Internet suivants :

#### **Allemand :**

http://www.hp.com/cposupport/de

#### **Anglais :**

http://www.hp.com/support/home\_products

#### **Espagnol :**

http://www.hp.com/cposupport/es/

#### **Français :**

http://www.hp.com/cposupport/fr/

#### **Japonais :**

http://www.jpn.hp.com/CPO\_TC/eschome.htm

#### **Portugais :**

http://www.hp.com/cposupport/pt

Depuis le Service Clientèle HP sur Internet, vous pouvez joindre les **Conférences d'utilisateurs du Service Clientèle HP** et le **Service Clientèle HP par courrier électronique**.

#### **Conférences d'utilisateurs du Service Clientèle HP**

Elles sont accueillantes et éducatives. Consultez les conférences des utilisateurs en ligne. Consultez des anciens messages rédigés par d'autres utilisateurs HP pour trouver les réponses à vos questions. Vous pouvez aussi poser vos questions et vérifier plus tard les idées et suggestions apportées par d'autres utilisateurs et opérateurs de système.

#### **Service Clientèle HP par courrier électronique**

<span id="page-48-3"></span>Connectez-vous à HP par courrier électronique et recevez une réponse personnelle de la part d'un technicien du centre de Service Clientèle HP. Vous obtiendrez une réponse dans un délai de 24 heures à compter de la réception (sauf pendant les jours fériés). Une option idéale pour les questions sans urgence.

#### **HP Customer Care Audio Tips (Etats-Unis uniquement)**

Pour trouver facilement et rapidement des réponses aux questions les plus communes relatives à l'imprimante HP DeskJet, appelez notre ligne d'assistance automatique gratuite en composant le (877) 283-4684.

#### **Logiciel d'impression**

Le logiciel d'impression (aussi appelé gestionnaire d'impression) est l'élément qui permet à l'imprimante d'échanger des informations avec votre ordinateur. HP met les mises à jour de logiciels et le logiciel d'impression à votre disposition de plusieurs manières :

- Téléchargez le logiciel d'impression en accédant au site Internet du **Service Clientèle HP**. Reportezvous à [« Service Clientèle HP sur l'Internet » à la](#page-48-1)  [page 42](#page-48-1) pour obtenir les adresses des sites Internet HP.
- Si vous habitez aux Etats-Unis et que vous désirez une mise à jour de logiciel, vous pouvez la télécharger depuis :

**http://www.hp.com/support/home\_products**. Si vous n'avez pas accès à l'Internet, composez le (661) 257-5565. Le prix des mises à jour correspond au coût du cédérom et aux frais de livraison.

• Si vous résidez en dehors des Etats-Unis et que vous ne pouvez pas télécharger le gestionnaire à partir du **Service Clientèle HP sur Internet** (reportez-vous à la [page 42\)](#page-48-1), contactez le **Centre de Service Clientèle HP** [\(page 43\)](#page-49-1) le plus proche.

![](_page_49_Picture_1.jpeg)

<span id="page-49-0"></span>Si votre imprimante a besoin d'être réparée, appelez le **Centre de Service Clientèle HP**. Un technicien d'assistance spécialisé diagnostiquera le problème et s'occupera de la procédure de réparation. Ce service est gratuit pendant la période de garantie standard de votre imprimante. Hors garantie, vous serez facturé pour les pièces et la main d'œuvre.

<span id="page-49-1"></span>**Service Clientèle HP téléphonique**

L'assistance téléphonique est gratuite pendant la période indiquée ci-dessous à compter de la date d'achat de votre imprimante. En revanche, si l'appel est interurbain, vous serez facturé pour la communication longue distance.

#### **Période d'assistance téléphonique gratuite**

![](_page_49_Picture_249.jpeg)

Avant de contacter l'un de nos techniciens, vous devez :

- **1** avoir consulté le *Dépliant de démarrage rapide* et ce *Guide d'utilisation* pour des conseils d'installation et de dépannage.
- **2** avoir consulté le **Service Clientèle HP sur Internet** (voir [page 42](#page-48-1)) pour obtenir de l'aide sur le produit.
- **3** Si vous habitez aux Etats-Unis, contactez le **HP Customer Care Audio Tips**, notre ligne d'assistance automatique gratuite, en composant le (877) 283-4684. Vous obtiendrez des réponses simples et rapides aux questions les plus communes au sujet de l'imprimante HP DeskJet.
- **4** Si vous n'arrivez pas à résoudre votre problème par les méthodes énoncées ci-dessus, appelez alors un technicien d'assistance HP. Soyez devant l'ordinateur et l'imprimante. Avant l'appel, munissez-vous des informations suivantes :
	- le numéro de série de votre imprimante (se trouvant sous l'imprimante).
	- le modèle de votre imprimante (se trouvant à l'avant de l'imprimante).

\_\_\_\_\_\_\_\_\_\_\_\_\_\_\_\_\_\_\_\_\_\_\_\_\_\_\_\_\_\_\_

\_\_\_\_\_\_\_\_\_\_\_\_\_\_\_\_\_\_\_\_\_\_\_\_\_\_\_\_\_\_\_

\_\_\_\_\_\_\_\_\_\_\_\_\_\_\_\_\_\_\_\_\_\_\_\_\_\_\_\_\_\_\_

\_\_\_\_\_\_\_\_\_\_\_\_\_\_\_\_\_\_\_\_\_\_\_\_\_\_\_\_\_\_\_

- le modèle de votre ordinateur.
- la version de votre logiciel d'impression et du logiciel d'application que vous utilisez (si nécessaire).

De cette façon, nous pouvons vous aider immédiatement.

Reportez-vous à la liste ci-dessous pour connaître le numéro de téléphone du **Centre de Service Clientèle HP** à composer pour votre pays :

![](_page_50_Picture_303.jpeg)

#### **Une fois la période d'assistance téléphonique gratuite expirée**

Vous pouvez toujours obtenir auprès d'HP une aide payante. Les prix sont sujets à modification sans préavis. (Le **Service Clientèle HP sur Internet** (voir [page 42](#page-48-1)) est toujours disponible gratuitement !)

- Si vous avez de brèves questions, vous pouvez composer à partir des Etats-Unis le (900) 555- 1500. Vous serez facturé 2,50 dollars par minute dès le moment où vous entrez en contact avec l'un de nos techniciens.
- <span id="page-50-0"></span>• Pour les appels en provenance du Canada, ou si vous estimez que votre appel durera plus de dix minutes, composez le (800) 999-1148. Vous serez facturés 25 dollars américains sur votre carte de crédit Visa ou MasterCard.
- Si, pendant la conversation téléphonique, il est conclu que l'imprimante à besoin d'être réparée et qu'elle est toujours sous garantie limitée (reportez-vous à la [page 56\)](#page-62-0), vous ne serez pas facturé pour ce service. En revanche, dans les pays qui ne possèdent pas de numéro vert, la communication interurbaine vous sera facturée.

#### **Options de prorogation de la garantie**

Si vous désirez rallonger la période de garantie de votre imprimante, vous pouvez :

- Contacter votre distributeur, ou
- Si votre distributeur n'offre pas de contrats de garantie, contactez directement Hewlett-Packard et renseignez-vous sur nos offres de service après-vente HP. Si vous appelez des Etats-Unis, composez le (800) 446-0522, si vous appelez du Canada, composez le (800) 268-1221. Si vous habitez dans un autre pays, contactez le bureau commercial HP le plus proche.

# <span id="page-51-6"></span><span id="page-51-4"></span><span id="page-51-3"></span><span id="page-51-0"></span>**5 Fournitures et accessoires**

## <span id="page-51-8"></span><span id="page-51-1"></span>**Fournitures de l'imprimante**

Consultez la [page 47](#page-53-0) pour obtenir des informations sur la manière de passer commande.

<span id="page-51-5"></span>![](_page_51_Picture_230.jpeg)

## <span id="page-51-10"></span><span id="page-51-9"></span><span id="page-51-2"></span>**Dépliants de démarrage rapide et Guide d'utilisation de l'imprimante pour Macintosh**

La plupart de la documentation de l'imprimante HP peut être visualisée ou imprimée depuis le site **http://www.hp.com/ support/home\_products**.

<span id="page-51-7"></span>![](_page_51_Picture_231.jpeg)

## <span id="page-52-0"></span>**Papier et autres supports**

La disponibilité de certains supports varie suivant les pays.

<span id="page-52-5"></span><span id="page-52-1"></span>![](_page_52_Picture_249.jpeg)

**Remarque :** pour connaître les papiers recyclés conseillés pour votre imprimante, contactez votre bureau commercial HP régional et demandez le HP InkJet Printer Family Paper Specifications Guide (Guide des spécifications de papier pour la famille des imprimantes jet d'encre HP), portant la référence 5961-0920.

<span id="page-52-4"></span><span id="page-52-3"></span><span id="page-52-2"></span>

## <span id="page-53-0"></span>**Informations sur la manière de passer commande**

Pour commander des fournitures ou des accessoires pour votre imprimante, contactez le distributeur HP le plus proche ou téléphonez à HP DIRECT aux numéros suivants pour une livraison rapide.

Aux E.U., vous pouvez vous procurer des fournitures et accessoires directement auprès de HP à **www.hpshopping.com**, ou appelez le HP Shopping Village au 1-888-999-4747.

- **Allemagne :** 07031-145444 Télécopie : 07031-141395 Hewlett-Packard GmbH, HP Express Support Ersatzteil-Verkauf, Herrenberger Str. 130 71034 BÖBLINGEN
- **Argentine :** (54 1) 787-7100 Télécopie : (54 1) 787-7213 Hewlett-Packard Argentina, Montañeses 2150 1428 Buenos Aires, Argentine
- **Australie/Nouvelle-Zélande :** (03) 895-2895 China Resources Bldg. 26 Harbour Road Wanchai, Hong Kong
- **Autriche Région sud-est :** (43-0222) 25 000, ext. 755 Télécopie : (43-0222) 25 000, ext. 610 Hewlett-Packard Ges.m.b.H. Ersattzteilverkauf Lieblg. 1 A-1222 Wien
- **Belgique :** 02/778 3092 (ou 3090, 3091) Télécopie : 02/778 3076 Hewlett-Packard Belgium SA/NV 100 bd. de la Woluwe/Woluwedal 1200 Bruxelles
- **Brésil :** Centro de Informacoes HP Grande São Paulo : 822-5565 Demais Localidades : 0800-157751 Télécopie : (011) 829-7116 Centro de Informacoes HP Hewlett Packard Brasil S.A. Caixa Postal 134, Rua Clodomiro Amazonas, 258 CEP 04534-011, São Paulo - SP
- <span id="page-53-2"></span>• **Bureau international commercial :** (41) 22 7804111 Télécopie : (41) 22 780-4770 Hewlett-Packard S. A., ISB 39, rue de Veyrot 1217 MEYRIN 1 GENEVE - SUISSE
- **Canada :** (800) 387-3154, (905) 206-4725 Télécopie : (905) 206-3485/-3739 Hewlett-Packard (Canada) Ltd. 5150 Spectrum Way Mississauga, Ontario L4W 5G1 **Toronto :** (416) 671-8383
- **Chili :** (56 2) 203-3233 Télécopie : (56 2) 203-3234 Hewlett-Packard de Chile SA Av. Andres Bello 2777, Oficina 1302 Los Condes, Santiago, Chili
- **Danemark :** 45 99 14 29 Télécopie : 42 81 58 10 Hewlett-Packard A/S Kongevejen 25, 3460 BIRKEROD
- **Espagne :** 1 6 31 14 81 Télécopie : 1 6 31 12 74 Hewlett-Packard Española S.A. Departamento de Venta de Piezas Ctra N-VI, Km. 16,500 28230 LAS ROZAS, Madrid
- **Etats-Unis :** (800) 227-8164
- **Finlande :** (90) 88722397 Télécopie : (90) 8872 2620 Hewlett-Packard Oy Varaosamyynti, Piispankalliontie 17 02200 ESPOO
- **France :** (1) 40 85 71 12 Télécopie : (1) 47 98 26 08 **EuroParts** 77 101 avenue du Vieux Chemin de Saint-Denis 92625 GENNEVILLIERS
- **Italie :** 02/9212.2336/2475 Télécopie : 02/92101757 Hewlett-Packard Italiana S. P. A. Ufficio Parti di ricambio Via G. Di Vittorio, 9 20063 Cernusco s/N (MI)
- **Japon :** (03) 3335-8333 Hewlett-Packard Japan Ltd. 29-21 Takaido-Higashi 3-chone, sugninami-ku Tokyo 168-8585

<span id="page-53-1"></span>

#### **5 Fournitures et accessoires**

- **Mexique :** (52 5) 258-4600 Télécopie : (54 1) 258-4362 Hewlett-Packard de México, S.A. de C.V Prolongación Reforma #470 Colonia Lomas de Santa Fe, C.P. 01210 México, D.F.
- **Norvège :** 22735926 Télécopie : 22735611 Hewlett-Packard Norge A/S, Express Support Drammensveien 169-171 0212 Oslo
- **Pays-Bas :** 0 33 450 1808 Télécopie : 0 33 456 0891 Hewlett-Packard Nederland B. V. Parts Direct Service Basicweg 10 3821 BR AMERSFOORT
- **Quartiers généraux d'Amérique latine :** (305) 267-4220 Télécopie : (305) 267-4247 5200 Blue Lagoon Drive, Suite 950 Miami, FL 33126 États-Unis
- **Royaume-Uni :** +44 1765 690061 Télécopie : +44 1765 690731 Express Terminals, 47 Allhallowgate Ripon, North Yorkshire
- $+44$  181 568 7100 Télécopie : +44 181 568 7044 Parts First, Riverside Works Isleworth, Middlesex, TW7 7BY
- $+441734521587$ Télécopie : +44 1734 521712 Westcoast, 28-30 Richfield Avenue Reading, Berkshire, RG1 8BJ
- **Suède :** 8-4442239 Télécopie : 8-4442116 Hewlett-Packard Sverige AB Skalholtsgatan 9, Box 19 164 93 KISTA
- **Suisse :** 056/279 286 Télécopie : 056/279 280 Elbatex Datentechnik AG Schwimmbadstrasse 45, 5430 WETTINGEN
- **Venezuela :** (58 2) 239-4244/4133 Télécopie : (58 2) 207-8014 Hewlett-Packard de Venezuela C.A. Tercera Transversal de Los Ruices Norte Edificio Segre, Caracas 1071, Venezuela Apartado Postal 50933, Caracas 1050

#### **Dans le reste du monde**

• **Hewlett-Packard Company** Intercontinental Headquarters, 3495 Deer Creek Road, Palo Alto, CA 94304, U.S.A.

## <span id="page-55-1"></span>**A Instructions d'installation**

## <span id="page-55-0"></span>**Utilisation de la connexion USB**

Vous pouvez raccorder votre HP DeskJet 800 Series directement à l'ordinateur avec un câble USB si votre ordinateur prend en charge le port USB (bus série universel). Avant de connecter l'imprimante à l'ordinateur, vérifiez si votre système répond à la configuration suivante :

- votre ordinateur doit prendre en charge la connexion USB ;
- vous avez un câble d'interface conforme aux normes USB tel qu'un câble de référence HP C6518A ;
- votre ordinateur doit être sous tension et utiliser MacOS 8.1 ou une version plus récente.
- **1 Branchez le câble d'alimentation électrique**

![](_page_55_Picture_7.jpeg)

#### **2 Chargez du papier blanc**

- **a** Tirez sur le bac d'ENTREE et faites glisser au maximum les guides de réglage du papier afin de disposer d'assez d'espace pour placer la pile de papier. Le cas échéant, soulevez le bac de SORTIE pour avoir une meilleure vue du bac d'ENTREE.
- **b** Placez une pile de papier dans le bac d'ENTREE avec le recto tourné vers le bas. L'épaisseur de la pile de papier ne doit pas dépasser 1 cm.

![](_page_55_Picture_11.jpeg)

- **c** Introduisez le papier dans le bac d'ENTREE jusqu'à ce qu'il bute.
- **d** Poussez les deux guides de réglage de façon à ce qu'ils reposent contre les bords du papier.
- **e** Poussez à fond le bac d'ENTREE. Le cas échéant, rabaissez le bac de SORTIE.

#### **A Instructions d'installation**

#### **3 Installez les cartouches d'impression**

**c** Ouvrez le capot supérieur.

- **a** Appuyez sur la touche d'alimentation  $\bigcup$  pour mettre l'imprimante sous tension.
- **b** Retirez la bande en vinyle des cartouches d'impression. **NE touchez NI retirez** la bande cuivrée des cartouches d'impression.

![](_page_56_Figure_4.jpeg)

- 6410024
- **d** Pour chaque cartouche d'impression, soulevez le système de verrouillage du chariot à l'intérieur de l'imprimante. Avec les contacts électriques dirigés vers l'arrière de l'imprimante et la cartouche tenue verticalement, poussez fermement la cartouche dans le support. Insérez la cartouche d'impression noire dans le support de droite et la cartouche tricolore dans celui de gauche. L'imprimante ne fonctionne que si les deux cartouches d'impression sont en place. Refermez le système de verrouillage. Vous entendrez un clic et sentirez une résistance lorsque vous pousserez la cartouche vers le bas.
- **e** Refermez le capot supérieur.

![](_page_56_Picture_8.jpeg)

### **A Instructions d'installation**

#### **4 Raccordez le câble USB**

- **•** Vous pouvez utiliser n'importe quel port USB pour la connexion.
- <span id="page-57-0"></span>• Un câble USB, tel qu'un câble d'interface HP conforme aux normes USB (référence C6518A), doit être acheté séparément.
- **a** Soulevez le capot d'accès du câble situé à l'arrière de l'imprimante.
- **b** Branchez l'une des fiches du câble USB dans le port USB de l'imprimante.

![](_page_57_Picture_6.jpeg)

**c** Branchez l'autre fiche du câble USB dans le port USB de l'ordinateur.

#### **5 Installez le logiciel d'impression**

- **a** Insérez le cédérom du logiciel d'impression d'HP dans le lecteur de cédérom de votre ordinateur.
- **b** Cliquez deux fois sur l'icône HP DeskJet Mac Installer.

![](_page_57_Picture_11.jpeg)

- **c** Suivez les instructions affichées à l'écran pour terminer l'installation. Votre ordinateur redémarrera une fois l'installation terminée.
- **d** Après le redémarrage de l'ordinateur, la zone de dialogue Utilitaire HP DeskJet (Sélectionner une imprimante) s'affiche à l'écran. Suivez les instructions de cette zone de dialogue pour sélectionner l'imprimante HP DeskJet 800 Series.

# <span id="page-58-0"></span>**B Spécifications**

#### <span id="page-58-13"></span>**No de modèle DeskJet 843C C6414C**

#### **Vitesse d'impression avec encre noire\***

Brouillon: 9 pages par minute

**Vitesse d'impression avec texte et graphiques de couleur\***

Brouillon : 6,5 pages par minute

#### **Rendement**

1 000 pages par mois

#### **No de modèle DeskJet 840C C6414A No de modèle DeskJet 842C C6414B**

#### **Vitesse d'impression avec encre noire\***

<span id="page-58-10"></span>Brouillon: 8 pages par minute

#### **Vitesse d'impression avec texte et graphiques de couleur\***

Brouillon : 5 pages par minute

#### **Rendement**

1 000 pages par mois

#### **Les spécifications suivantes s'appliquent aux imprimantes HP DeskJet 840C, 842C et 843C.**

#### **Résolution de texte noir TrueType™ (suivant le type de papier)**

<span id="page-58-4"></span>![](_page_58_Picture_276.jpeg)

#### **Résolution couleur (suivant le type du papier)**

 $Brouillon : 300 \times 600$  ppp Normale : Couleurs en couches Supérieure : Couleurs en couches

#### **Méthode d'impression**

Impression thermique à jet d'encre à technologie « drop-on demand »

#### **Compatibilité logicielle**

Connexions USB : MacOS version 8.1 ou supérieure

\* Valeurs approximatives. La vitesse réelle dépend de la configuration du système, du logiciel et de la complexité du document.

#### <span id="page-58-11"></span><span id="page-58-9"></span><span id="page-58-7"></span><span id="page-58-3"></span><span id="page-58-1"></span>**Configuration minimale du système**

<span id="page-58-5"></span>Connexions USB : Ordinateur PowerPC avec MacOS équipé d'un port USB MacOS version 8.1 ou supérieure 32 Mo de MEV 8 Mo (minimum) d'espace sur le disque dur

#### <span id="page-58-8"></span>**Touches/voyants** Voyant d'état de la cartouche d'impression Voyant et touche de reprise Voyant et touche d'alimentation

<span id="page-58-6"></span>**Interface E/S** Universal Serial Bus (USB)

**Dimensions** 446 x 185 x 335 mm (L x H x P)

#### **Poids**

5,5 kg sans le module d'alimentation électrique et les cartouches d'impression

#### <span id="page-58-2"></span>**Environnement**

Température maximale de consommation : de 5 à 40˚ C

<span id="page-58-12"></span>Taux d'humidité : de 15 à 80 % HR sans condensation

Conditions d'utilisation recommandées pour la meilleure qualité d'impression possible : de 15 à 35˚ C de 20 à 80 % d'humidité résiduelle sans condensation

Température de stockage : de -40 à 60˚ C

#### **Consommation électrique**

5 W maximum hors tension 5 W maximum en mode d'attente 25 W maximum à l'impression

#### **Alimentation électrique**

Tension en entrée : de 100 à 240 VCA (±10 %) Fréquence en entrée : 50/60 Hz (±3 Hz)

Adaptation automatique de la tension et de la fréquence des lignes CA de par le monde. L'adaptateur ne possède pas d'interrupteur d'alimentation.

**B Spécifications** 

#### <span id="page-59-3"></span>**Emissions sonores en accord avec l'ISO 9296 :**

<span id="page-59-0"></span>Niveau de puissance sonore, LWAd (1B = 10dB) : 5,5 B en mode normal. Niveau de pression sonore, LpAm (devant l'imprimante) : 42 dB en mode Normale.

#### **Grammage des supports**

![](_page_59_Picture_172.jpeg)

#### **Alimentation des supports**

![](_page_59_Picture_173.jpeg)

#### <span id="page-59-4"></span><span id="page-59-2"></span><span id="page-59-1"></span>**Formats des supports**

![](_page_59_Picture_174.jpeg)

<span id="page-60-4"></span><span id="page-60-1"></span>**B Spécifications** 

## <span id="page-60-0"></span>**Marges d'impression minimales**

Vous devez veiller à ce que votre document rentre dans la zone d'impression de la page, laquelle est définie par les marges supérieure, inférieure, droite et gauche du support d'impression spécifique que vous utilisez.

Dans le cas d'un papier au format personnalisé, sélectionnez **Non standard** dans la boîte de dialogue Réglages d'impression HP. La largeur du papier doit être comprise entre 77 et 215 mm et la longueur doit être comprise entre 77 et 356 mm.

#### **Format A4**

![](_page_60_Picture_215.jpeg)

#### **Marges pour les formats Letter, Legal et Executive**

![](_page_60_Picture_216.jpeg)

#### **Format A5**

![](_page_60_Picture_217.jpeg)

#### <span id="page-60-2"></span>**Format B5**

![](_page_60_Picture_218.jpeg)

#### **Fiches (3 x 5, 4 x 6, 5 x 8 et A6)**

![](_page_60_Picture_219.jpeg)

#### **Cartes postales Hagaki**

<span id="page-60-3"></span>![](_page_60_Picture_220.jpeg)

#### **Enveloppes**

![](_page_60_Picture_221.jpeg)

#### **Papier-banderole A4 (210 x 297 mm)**

![](_page_60_Picture_222.jpeg)

#### **Papier-banderole Letter (216 x 279 mm)**

![](_page_60_Picture_223.jpeg)

## <span id="page-61-0"></span>**C Informations juridiques**

## <span id="page-61-1"></span>**Regulatory Notices**

#### Hewlett-Packard Company

This device complies with part 15 of the FCC Rules. Operation is subject to the following two conditions: (1) This device may not cause harmful interference, and (2) this device must accept any interference received, including interference that may cause undesired operation.

Pursuant to Part 15.21 of the FCC Rules, any changes or modifications to this equipment not expressly approved by Hewlett-Packard Company may cause harmful interference, and void your authority to operate this equipment. Use of a shielded data cable is required to comply with the Class B limits of Part 15 of the FCC Rules.

For further information, contact:

Hewlett-Packard Company Manager of Corporate Product Regulations 3000 Hanover Street Palo Alto, Ca 94304 (415) 857-1501

<span id="page-61-4"></span><span id="page-61-2"></span>NOTE: This equipment has been tested and found to comply with the limits for a Class B digital device, pursuant to part 15 of the FCC rules. These limits are designed to provide reasonable protection against harmful interference in a residential installation. This equipment generates, uses, and can radiate radio frequency energy and, if not installed and used in accordance with the instructions, may cause harmful interference to radio communications. However, there is no guarantee that interference will not occur in a particular installation. If this equipment does cause harmful interference to radio or television reception, which can be determined by turning the equipment off and on, the user is encouraged to try to correct the interferences by one or more of the following measures:

- <span id="page-61-3"></span>Reorient or relocate the receiving antenna.
- Increase the separation between the equipment and the receiver.
- Connect the equipment into an outlet on a circuit different from that to which the receiver is connected.
- Consult the dealer or an experienced radio/ TV technician for help.

LED Indicator Statement

The display LEDs meet the requirements of EN 60825-1.

この装置は、情報処理装置等電波障害自主規制協議会(VCCI)の基準 に基づくクラスB情報技術装置です。この装置は、家庭環境で使用すること を目的としていますが、この装置がラジオやテレビジョン受信機に近接して 使用されると受信障害を引き起こすことがあります。 取り扱い説明書に従って正しい取り扱いをして下さい。

#### 사용자 안내분 (A급 가기)

이 가기는 업무용으로 진자파장해김점를 받은 가기아오니.만약 잘못 구입하셨을 때에는 구입 한 곳에서 비입무용으로 교환하시기 비렵니다.

#### 사용자 인내분 (B금 기기)

이 기기는 비업무용으로 전자파장해검정을 받은 기기로서, 주거지역에서는 물론 모든 지역에서 사용할 수 있습니다.

#### <span id="page-62-0"></span>**Garantie Hewlett-Packard**

![](_page_62_Picture_441.jpeg)

#### **A. Etendue de la garantie limitée**

- 1. Hewlett-Packard (HP) garantit à l'utilisateur final que les produits HP spécifiés ci-dessus seront exempts de vices de matériel et de fabrication pendant la durée indiquée ci-dessus, à partir de la date d'acquisition par le client. Celui-ci doit être en mesure de fournir une preuve de la date d'acquisition.
- 2. En ce qui concerne les logiciels, la garantie garantit seulement qu'ils exécuteront les instructions du programme. HP ne garantit pas que les logiciels seront totalement exempts d'erreurs ou que leur fonctionnement ne sera jamais interrompu.
- 3. La garantie HP ne couvre que les problèmes survenant au cours d'une utilisation normale du produit et ne s'applique pas dans les cas suivants :
	- a. Mauvais entretien ou modification non autorisée ;
	- b. Utilisation de logiciel, d'interface, de support, de pièces ou de fournitures non fournies ou agréées par HP ; ou c. Exploitation en dehors des conditions spécifiées.
	- Dans le cas des imprimantes HP, l'utilisation de cartouches
- d'impression de marque autre que HP ou reconditionnées n'a pas de conséquences sur la garantie ou les contrats d'assistance HP auxquels le client a souscrit. Cependant, si une panne d'imprimante ou des dégâts causés sur celle-ci peuvent être attribués à l'utilisation d'une cartouche de marque autre que HP ou reconditionnée, HP facturera au client la réparation de cette panne ou de ces dégâts au tarif standard de la main d'œuvre et des pièces détachées.
- Si pendant la période de garantie, HP se voit notifier un défaut d'un produit logiciel, d'un support ou d'une cartouche d'encre, HP remplacera le produit défectueux. Si, pendant la période de garantie, HP se voit notifier un défaut d'un produit matériel, HP procèdera, à sa discrétion, à la réparation ou au remplacement du produit en question.
- 6. Si HP n'est pas en mesure de procéder, selon le cas, à la réparation ou au remplacement d'un produit défectueux couvert par la garantie HP, HP remboursera son prix d'achat dans un délai raisonnable après avoir reçu notification du problème.
- 7. HP n'est tenu à aucune obligation de réparation, de remplacement ou de remboursement tant que le client n'a pas retourné à HP le produit défectueux.
- Le produit de remplacement peut être neuf ou « comme neuf », si ses fonctionnalités sont au moins égales à celles du produit qu'il remplace.
- 9. La garantie d'HP est valable dans tous les pays où le produit HP considéré est distribué par HP, à l'exception du Moyen-Orient, de l'Afrique, de l'Argentine, du Brésil, du Mexique, du Vénézuela, et des Départements d'outre-mer français ; pour ces régions, des contrats prévoyant des services de garantie supplémentaires, tels que la maintenance sur site, peuvent être obtenus auprès des centres de maintenance HP agréés dans les pays où ce produit est distribué par HP ou auprès d'un importateur agréé.

#### **B. Limites de garantie**

Durée de

DANS LA LIMITE DES LEGISLATIONS LOCALES, NI HP NI SES FOURNISSEURS TIERS N'OFFRENT QUELQUE AUTRE RECOURS OU GARANTIE QUE CE SOIT, EXPRESSE OU IMPLICITE, CONCERNANT LES PRODUITS HP, ET REJETTENT EXPRESSEMENT TOUTE GARANTIE IMPLICITE DE COMMERCIALISATION, D'ASSURANCE DE QUALITE ET D'ADAPTATION A UN USAGE PARTICULIER.

#### **C. Limites de responsabilité**

- Dans les limites des législations locales, les recours énoncés dans cette déclaration de garantie sont les recours uniques et exclusifs auxquels peut prétendre le client.
- DANS LA LIMITE DES LEGISLATIONS LOCALES, A L'EXCEPTION DES OBLIGATIONS EXPRESSEMENT ENONCEES DANS CETTE DECLARATION DE GARANTIE, NI HP NI SES FOURNISSEURS TIERS NE POURRONT ETRE TENUS POUR RESPONSABLES DE QUELQUE DOMMAGE DIRECT, INDIRECT, SPECIAL, MINEUR OU CONSEQUENT, QUEL QUE SOIT LE LIEU D'OU EMANE LA RECLAMATION, QU'ELLE SOIT FONDEE SUR UN CONTRAT OU UN PREJUDICE SUBI, OU QUELLE QUE SOIT LA RAISON LEGALE INVOQUEE, MEME SI HP A ETE AVISE DU RISQUE D'UN TEL DOMMAGE.

#### **D. Législations locales**

- Cette déclaration de garantie donne au client des droits spécifiques. Il est également possible que le client ait des droits supplémentaires, variables aux Etats-Unis d'un état à l'autre, au Canada d'une province à l'autre et dans le reste du monde d'un pays à l'autre.
- <span id="page-62-1"></span>2. Si cette déclaration de garantie entre en conflit avec la législation locale en vigueur, elle est réputée modifiée pour se conformer à ladite législation. Selon certaines législations locales, certains des refus et limites de garantie exposés dans cette déclaration peuvent ne pas s'appliquer au client. Par exemple, certains états américains, de même que certains gouvernements en dehors des Etats-Unis (y compris certaines provinces canadiennes), peuvent :
	- a. Interdire aux refus et limites de garantie exposés dans cette déclaration de restreindre les droits légaux d'un consommateur (comme c'est le cas au Royaume-Uni) ;
	- b. D'autre part restreindre la capacité pour un fabricant d'imposer de tels refus ou limites de garantie ; ou
	- c. Accorder au client des droits supplémentaires à titre de la garantie, spécifier des durées de garantie implicites que le fabricant ne peut pas refuser ou lui interdire de limiter la durée d'une garantie implicite.
- 3. DANS LE CAS DES TRANSACTIONS EFFECTUEES PAR DES CONSOMMATEURS EN AUSTRALIE ET EN NOUVELLE-ZELANDE, LES CONDITIONS DE CETTE DECLARATION DE GARANTIE, DANS LES LIMITES LEGALES, N'EXCLUENT, NE RESTEIGNENT, NI NE MODIFIENT LES DROITS LEGAUX OBLIGATOIRES RELATIFS A LA VENTE DE PRODUITS HP A CES CLIENTS, MAIS S'Y AJOUTENT.

#### **GARANTIE AN 2000 HEWLETT-PACKARD POUR LES VENTES DE PRODUITS HP VIA LE RESEAU DE DISTRIBUTION.**

Sous réserve des conditions décrites dans la Garantie fournie avec ce Produit HP, HP garantit que ce Produit pourra traiter toutes données de date (y compris, sans que cette liste soit limitative, calculer, comparer et séquencer) entre les vingtième et vingt et unième siècle et les années 1999 et 2000, incluant le caractère bissextile de l'année 2000. Cette garantie est donnée dans le cadre d'une utilisation conforme à la documentation Produit fournie par HP (y compris toute instruction concernant l'installation des patchs ou les mises à niveau), et sous réserve que tous les produits, listés ou non, utilisés par le client en combinaison avec les dits produits HP échangent correctement des données de date. Cette Garantie expirera le 31 janvier 2001.

<span id="page-63-0"></span>![](_page_63_Picture_0.jpeg)

#### **A**

accessoires **[vi](#page-5-0)**, **[45](#page-51-4)** affiches impression **[9](#page-15-4)** aide, assistance technique **[42](#page-48-2)** électronique **[vii](#page-6-0)** sites Internet et forums d'utilisateurs **[vii](#page-6-0)** sources d'information **[vii](#page-6-0)** sur l'imprimante **[vii](#page-6-0)** alimentation câble, passer commande **[45](#page-51-5)** alimentation électrique consommation **[52](#page-58-2)** module **[vi](#page-5-0)** touche **[52](#page-58-3)** voyant **[52](#page-58-3)** arrêter l'impression **[12](#page-18-0)** assistance à la clientèle **[42](#page-48-2)** assistance technique **[42](#page-48-2)**

#### **B**

bac à papier, capacité du **[53](#page-59-0)** bac d'ENTREE **[2](#page-8-1)** capacité du **[53](#page-59-0)** bac de SORTIE **[53](#page-59-0)** bacs d'ENTREE **[53](#page-59-0)** de SORTIE **[53](#page-59-0)** dispositif d'alimentation d'enveloppe unique **[15](#page-21-0)** bacs à papier bac d'ENTREE **[2](#page-8-1)** banderoles formats de papier en mm **[53](#page-59-1)** impression **[21](#page-27-0)** marges minimales **[54](#page-60-2)** passer commandes **[46](#page-52-1)** problèmes **[41](#page-47-0)** sélection du papier pour **[21](#page-27-1)**, **[53](#page-59-1)** bourrage papier[, suppression](#page-13-1) **[35](#page-41-1)** bouton Annuler **7** bouton Enregis[trer les](#page-13-2)  paramètres **7**

bouton Imprimer **[7](#page-13-3)** bouton paramètrers par défaut **[7](#page-13-4)** bruit imprimante **[3](#page-9-1)**

#### **C**

câble bidirectionnel **vi** câbles parallèle **[vi](#page-5-0)** passer commandes, **[45](#page-51-6)** recommandés **[vi](#page-5-0)** USB **[vi](#page-5-0)** capot d'accès arrière **[35](#page-41-2)**, **[38](#page-44-1)** pièces de rechange **[45](#page-51-7)** retrait **[35](#page-41-2)**, **[38](#page-44-1)** cartes de vœux impression **[14](#page-20-0)**–**[17](#page-23-0)** cartouches d'encre nettoyage **[30](#page-36-0)** passer commandes **[45](#page-51-8)** cartouches d'impression dommages relatifs au reconditionnement **[32](#page-38-1)** état **[26](#page-32-5)** nettoyage **[28](#page-34-1)**, **[29](#page-35-2)**, **[30](#page-36-0)** passer commandes **[45](#page-51-8)** problèmes **[27](#page-33-0)**, **[28](#page-34-2)** rangement **[28](#page-34-2)** références **[45](#page-51-8)** remplacement **[27](#page-33-1)** températures recommandées **[28](#page-34-2)** utilisation **[28](#page-34-2)** voyant **[27](#page-33-0)** voyant d'état **[1](#page-7-3)** changer d'imprimante **[12](#page-18-1)** changer l'ordre d'impression **[12](#page-18-2)** ColorSync **[10](#page-16-2)** Compatibilité logicielle **[52](#page-58-4)** Concordance des couleurs HP **[10](#page-16-3)** configuration problèmes **[33](#page-39-3)**–**[34](#page-40-1)** connexion USB **[4](#page-10-3)** connexions USB **[4](#page-10-3)** consommation électrique **[52](#page-58-2)**

#### **D**

[dépannage,](#page-39-4) *voir problèmes* Dépliant de démarrage rapide passer commandes **[45](#page-51-9)** dimensions **[52](#page-58-5)**

#### **E**

emission sonore **[53](#page-59-2)** encre densité **[40](#page-46-0)** passer commandes **[45](#page-51-8)** traînées **[29](#page-35-2)** entretien, cartouches d'impression **[26](#page-32-6)** imprimante **[3](#page-9-2)** enveloppes formats de papier en mm **[53](#page-59-1)** impression d'une pile **[16](#page-22-0)** impression unique **[15](#page-21-1)** marges minimales **[54](#page-60-2)** sélection **[53](#page-59-1)** environnement **[52](#page-58-6)** état des cartouches d'impression **[26](#page-32-5)** état, le voyant d'état de la cartouche d'impression **[1](#page-7-3)** étiquettes bourrages de papier avec **[35](#page-41-1)** impression **[18](#page-24-0)** types à utiliser **[53](#page-59-0)**

#### **F**

FCC statement **[55](#page-61-2)** fenêtre de l'utilitaire **[24](#page-30-2)**, **[25](#page-31-1)**, **[29](#page-35-3)**, **[31](#page-37-0)** fiche technique **[52](#page-58-7)** fiches fiche technique **[46](#page-52-2)** formats de papier en mm **[53](#page-59-1)** impression **[14](#page-20-0)**–**[17](#page-23-0)** marges minimales **[54](#page-60-2)** sélection du papier pour **[53](#page-59-1)** fiches d'index impression **[17](#page-23-1)** format fiche technique **[53](#page-59-3)** support d'impression **[53](#page-59-1)**

![](_page_64_Picture_0.jpeg)

format de papier **[6](#page-12-3)** format des supports **[53](#page-59-1)** formats de papier et marges minimales **[54](#page-60-2)** par type de papier **[53](#page-59-3)** formats de papier en mm **[53](#page-59-1)** fournitures **[45](#page-51-4)** noms et références **[45](#page-51-4)** papier et autres supports **[46](#page-52-3)** passer commandes **[45](#page-51-4)**

#### **G**

garantie notice **[56](#page-62-0)** prorogation **[44](#page-50-0)** grammage imprimante **[52](#page-58-8)** papier **[53](#page-59-3)** support recommandé **[53](#page-59-3)** grammage recommandé des supports **[53](#page-59-3)** Guide d'utilisation, passer commande **[45](#page-51-9)**

#### **I**

icônes état de l'imprimante **[5](#page-11-3)** impression affiches **[9,](#page-15-4) [22](#page-28-0)** arrêter/relancer **[12](#page-18-0)** banderoles **[21](#page-27-0)** cartes de visite **[17](#page-23-1)** cartes de vœux **[14](#page-20-0)**–**[17](#page-23-0)** depuis le bureau **[5](#page-11-4)** enveloppes pile **[16](#page-22-0)** enveloppes uniques **[15](#page-21-1)** étiquettes **[18](#page-24-0)** fiches **[14](#page-20-0)**–**[17](#page-23-0)** fiches d'index **[17](#page-23-1)** livre **[23](#page-29-0)** qualité **[29](#page-35-4)**, **[40](#page-46-1)** recto-verso, livre **[23](#page-29-0)** recto-verso, tablette **[23](#page-29-0)** sur un réseau **[vi](#page-5-0)** tablette **[23](#page-29-0)** télécopies **[36](#page-42-0)** transferts sur tissu **[20](#page-26-0)** transparents **[19](#page-25-0)**

[impression de l'arrière-plan](#page-48-3) **12** impression depuis le bureau **[5](#page-11-4)** impression de télécopies problèmes **[36](#page-42-0)** impression en arrière-plan **[11](#page-17-1)**, **[12](#page-18-3)** impression en premier plan **[11](#page-17-1)** impression monochrome **[10](#page-16-4)** Impression recto-verso automatique tableau Disposition par feuille **[9](#page-15-5)** Impression recto-verso manuelle tableau Disposition **[23](#page-29-1)** imprimante accessoires **[vi, 45](#page-5-0)** aide en ligne **[vii](#page-6-0)** bacs à papier **[53](#page-59-0)** bruit **[3](#page-9-1)** câble parallèle **[45](#page-51-6)** USB **[45](#page-51-6)** câbles recommandés **[vi](#page-5-0)** carton contenant **[vi](#page-5-0)** composants **[vi](#page-5-0)** connexions **[35](#page-41-3)** dimensions **[52](#page-58-5)** entretien **[3](#page-9-2)** état **[5](#page-11-5)** fiche technique **[52](#page-58-7)** gestion **[1](#page-7-4)**, **[4](#page-10-5)** [gestionnaire, mises à jour](#page-48-3) *voir* 

 *mises à jour de logiciel* grammage **[52](#page-58-8)** [installation](#page-48-3) **[vi](#page-5-1)** liste de pièces **[vi](#page-5-0)** logiciel **[42](#page-48-3)** mises à jour de logiciels **[42](#page-48-3)** nettoyage **[3](#page-9-2)** pièces **[45](#page-51-7)** sélection par défaut **[4](#page-10-4)** [imprimante, logiciel](#page-48-3) *voir logiciel d'impression* imprimante par défaut **[4](#page-10-4)** imprimer à une heure précise **[12](#page-18-4)** installation

logiciel **[33](#page-39-5)** logiciel d'impression **[33](#page-39-5)**, **[34](#page-40-2)** problèmes **[33](#page-39-5)**, **[34](#page-40-3)** installation de l'imprimante **[vi](#page-5-1)** Interface E/S **[52](#page-58-9)**

#### **L**

LED indicator statement **[55](#page-61-3)** logiciel d'impression [mises à jour](#page-48-3) problèmes d'installation **[33](#page-39-5)** téléchargement **[42](#page-48-3)** luminosité **[10](#page-16-5)**

#### **M**

marges banderoles **[54](#page-60-3)** minimums, par type de papier **[54](#page-60-2)** marges d'impression **[54](#page-60-4)** méthode d'impression **[52](#page-58-10)** mise à l'échelle **[6](#page-12-3)** mises à jour de logiciel **[42](#page-48-3)** mode brouillon **[9](#page-15-6)**, **[52](#page-58-11)** vitesse d'impression **[52](#page-58-11)** mode normale **[9](#page-15-7)**, **[52](#page-58-11)** vitesse d'impression **[52](#page-58-11)** mode photo haute résolution **[9](#page-15-8)** mode supérieure **[9](#page-15-9)**, **[52](#page-58-11)** vitesse d'impression **[52](#page-58-11)** modes brouillon **[9](#page-15-6)**, **[52](#page-58-11)** normale **[9](#page-15-7)**, **[52](#page-58-11)** photo haute résolution **[9](#page-15-8)** supérieure **[9](#page-15-9)**, **[52](#page-58-11)** vitesses d'impression **[52](#page-58-11)** modes d'impression brouillon **[9](#page-15-6)**, **[52](#page-58-11)** normale **[9](#page-15-7)**, **[52](#page-58-11)** photo haute résolution **[9](#page-15-8)** supérieure **[9](#page-15-9)**, **[52](#page-58-11)**

#### **N**

nettoyage cartouches d'impression **[29](#page-35-5)** imprimante **[3](#page-9-2)** niveaux de gris **[10](#page-16-6)**

![](_page_65_Picture_0.jpeg)

#### **O**

[obtention d'aide, voir aide](#page-6-0) ordinateur, gestion depuis **[1](#page-7-4)**, **[4](#page-10-5)** orientation de la page **[6](#page-12-3)**

#### **P**

papier fiche technique **[53](#page-59-1)** formats de papier en mm **[53](#page-59-1)** fournitures **[46](#page-52-3)** grammage de **[53](#page-59-3)** marges minimale, par type **[54](#page-60-2)** support **[53](#page-59-4)** parties de l'imprimé au mauvais endroit **[39](#page-45-1)** parties manquantes **[39](#page-45-1)** qualité d'impression **[40](#page-46-1)** sortie **[39](#page-45-1)**, **[40](#page-46-1)** télécopie **[36](#page-42-0)** traînées d'encre **[29](#page-35-2)** trop d'encre **[40](#page-46-2)** une page vierge est sortie de l'imprimante **[36](#page-42-1)** utilisation de cartouches d'impression reconditionnées **[32](#page-38-1)** voyant d'alimentation clignotant **[38](#page-44-2)** voyant d'état de la cartouche d'impression clignotant **[38](#page-44-3)** voyant de reprise clignotant **[38](#page-44-4)** voyants clignotants **[38](#page-44-5)** passer commandes fournitures **[45](#page-51-4)** fournitures et accessoires **[47](#page-53-1)** pause/interruption d'une impression **[12](#page-18-5)** pièces fournitures **[45](#page-51-4)** passer commandes **[45](#page-51-4)** références **[45](#page-51-4)** posters, impression **[22](#page-28-0)** problèmes aide **[33](#page-39-4)** aucune page ne sort de l'imprimante **[35](#page-41-4)**

problèmes *(suite)* bourrage **[35](#page-41-1)** bourrage de papier **[35](#page-41-1)** cartouches d'impression **[28](#page-34-2)** cédérom, lecture impossible **[33](#page-39-3)** impression **[35](#page-41-4)**–**[37](#page-43-1)** impression de banderoles **[41](#page-47-0)** imprimante lente **[37](#page-43-2)** installation du logiciel d'impression **[34](#page-40-3)** la page n'a pas été imprimée **[35](#page-41-4)** logiciel, lecture impossible **[33](#page-39-3)** problèmes d'impression **[28](#page-34-1)**, **[29](#page-35-4)** [problèmes d'impression,](#page-39-6) *voir problèmes* problèmes de qualité d'impression **[29](#page-35-4)** protection **61**

#### **Q**

qualité impression, **[29](#page-35-4)** qualité d'impression amélioration **[40](#page-46-3)** nettoyage des cartouches d'impression **[29](#page-35-2)** problèmes **[40](#page-46-1)** utilisation de cartouches d'impression reconditionnées **[32](#page-38-1)**

#### **R**

recycler **[61](#page-67-0)** réglementation **[55](#page-61-4)** relancer l'impression **[12](#page-18-0)** reliure des tablettes **[23](#page-29-2)** rendement mensuel **[52](#page-58-13)** requêtes d'impressions urgentes **[12](#page-18-6)** résolution couleur **[52](#page-58-12)** noir **[52](#page-58-13)** texte True Type **[52](#page-58-13)** résolution du texte True Type **[52](#page-58-13)**

#### **S**

saturation, **[10](#page-16-7)** sélectionn[er une imprimante par](#page-10-4)  défaut **4** service en ligne, site Internet **[vii](#page-6-0)** sites Internet **[vii](#page-6-1)**, **[33](#page-39-7)**, **[37](#page-43-3)**, **[45](#page-51-10)**, **[47](#page-53-2)** [support,](#page-52-3) *voir papier* supprimer une impression **[12](#page-18-7)**

#### **T**

Tableau Couleur **[10](#page-16-8)** tableau Disposition par feuille **[9](#page-15-10)** tableau Général **[8](#page-14-0)** tableau Sélection **[25](#page-31-2)** tableau Type de papier et qualité **[9](#page-15-11)** ton des couleurs **[10](#page-16-9)** touche de reprise **[52](#page-58-3)** touches alimentation **[1](#page-7-5)**, **[28](#page-34-3)**, **[38](#page-44-6)** annuler **[7](#page-13-1)** enregistrer les paramètres **[7](#page-13-2)** imprimer **[7](#page-13-3)** reprise **[1](#page-7-6)**, **[19](#page-25-1)**, **[35](#page-41-5)**, **[38](#page-44-7)** parametre par défaut **[7](#page-13-4)** transferts passer commandes **[46](#page-52-4)** transferts sur tissu impression **[20](#page-26-1)** transparents impression **[19](#page-25-0)** passer commandes **[46](#page-52-5)** trier l'ordre d'impression **[12](#page-18-2)**

#### **V**

vitesse d'impression fiche technique **[52](#page-58-11)** mode brouillon **[52](#page-58-11)** mode normale **[52](#page-58-11)** mode supérieure **[52](#page-58-11)** voyant d'état de la cartouche d'impression **[52](#page-58-3)** voyant de reprise **[52](#page-58-3)** voyants en ligne **[1](#page-7-5)** état de la cartouche d'impression **[1](#page-7-3)** état des cart[ouches](#page-16-6)  [d'impression](#page-7-6) **[26](#page-32-5)**, **[27](#page-33-0)** reprise **1**

![](_page_66_Picture_0.jpeg)

#### **Z**

zone de dialogue Format zone de dialogue Format *(suite)* d'impression **[6](#page-12-4)** zone de dialogue Imprimer **[7](#page-13-5)**

## **Protection de l'environnement**

Hewlett-Packard ne cesse d'améliorer la conception des imprimantes HP DeskJet afin de réduire au maximum les effets néfastes créés par l'utilisation des imprimantes sur les lieux de travail ainsi que les problèmes apportés sur les lieux de production, de distribution et d'utilisation. De plus, Hewlett-Packard a amélioré ses méthodes de production afin de faciliter le recyclage des imprimantes.

### **Réduction et élimination**

**Consommation de papier** : la capacité d'imprimer au recto et au verso des feuilles permet de réduire la consommation de papier et de ce fait réduit la demande en ressources naturelles. Cette imprimante est compatible avec l'utilisation des papiers recyclés conformément à DIN 19 309.

**Ozone** : Hewlett-Packard n'utilise plus de produits chimiques risquant d'endommager la couche d'ozone (tels que les CFC).

#### **Recyclage**

Le recyclage a été tenu en compte dans la fabrication de cette imprimante. Le nombre de matériaux utilisés est minimum tout en assurant la fonctionnalité et la fiabilité de l'imprimante. Les pièces ont été conçues pour que les matériaux les composant soient facilement séparables. Les attaches et autres connecteurs sont facilement identifiables et accessibles, et peuvent être retirés avec des outils usuels. Les pièces les plus importantes ont été conçues pour être rapidement accessibles, démontées et réparées. Les pièces en plastique ont été conçues principalement en une ou deux couleurs pour en faciliter le recyclage. Quelques petites pièces sont colorées spécifiquement comme repère des points d'accès réservés à la clientèle.

**Emballage de l'imprimante :** l'emballage de cette imprimante a été sélectionné pour offrir une protection maximale à un coût minimal, tout en essayant de réduire l'impact sur l'environnement et favoriser le recyclage. La conception robuste de l'imprimante HP DeskJet aide à réduire la quantité de matériaux d'emballage en même temps que la résistance à l'endommagement.

**Pièces en plastique** : toutes les pièces en plastique principales indiquent le contenu en plastique conformément aux normes internationales. Toutes les pièces en plastique utilisées dans le boîtier et le châssis de l'imprimante sont techniquement recyclables et utilisent toutes un polymère unique.

<span id="page-67-0"></span>**Longévité du produit** : pour assurer la longévité de votre imprimante DeskJet, HP fournit les services suivants:

- Garantie étendue HP SupportPack fournit une garantie sur le matériel et le produit HP ainsi que sur tous les composants fournis par HP. HP SupportPack doit être acheté par le client dans les 30 jours à compter de la date d'achat. Contactez le distributeur HP le plus proche pour obtenir de plus amples informations.
- Les fournitures et pièces de rechange sont disponibles durant cinq ans après l'arrêt de fabrication du produit.
- Reprise de produit Pour retourner ce produit et les cartouches d'impression à HP à la fin de leur durée d'utilisation, contactez le service commercial ou le bureau d'assistance HP le plus proche pour obtenir de plus amples informations.

#### **Consommation d'énergie**

Cette imprimante a été conçue de façon à économiser le plus d'énergie possible. Elle consomme 4 W en mode d'attente. Non seulement elle économise les ressources naturelles, mais aussi elle vous fait économiser de l'argent sans affecter ses performances. Ce produit répond aux directives du programme ENERGY STAR (Etats-Unis et Japon). ENERGY STAR est un programme bénévole établi pour encourager le développement de produits de bureau plus économiques. ENERGY STAR est une marque de service déposée aux Etats-Unis par l'EPA (Agence de protection de l'environnement). En tant que partenaire de ENERGY STAR, HP certifie que ce produit informatique répond aux directives du programme ENERGY STAR de l'EPA (Agence américaine de protection de l'environnement).

![](_page_67_Picture_15.jpeg)

#### **Consommation d'énergie en mode hors**

**tension** : lorsque l'imprimante est hors tension, une quantité minime d'électricité est quand même consommée. Pour éviter toute consommation électrique, mettez l'imprimante hors tension et débranchez le câble d'alimentation électrique de la prise murale.